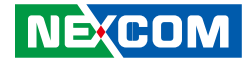

**NEXCOM International Co., Ltd.**

# **Mobile Computing Solutions In-Vehicle Computer VTC 7220-R Series** User Manual

**NEXCOM International Co., Ltd.** Published December 2016 www.nexcom.com

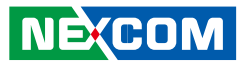

# **Contents**

### Preface

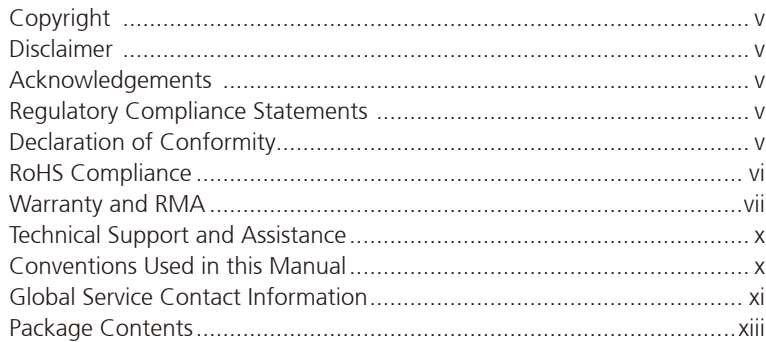

### **Chapter 1: Product Introduction**

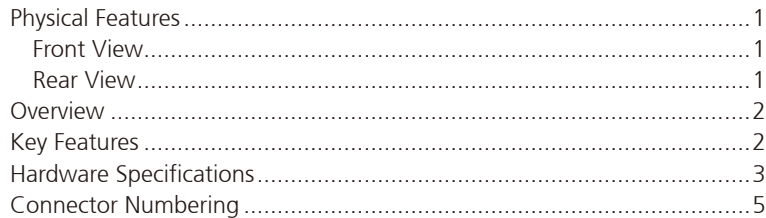

### **Chapter 2: External Connectors Pinout Description**

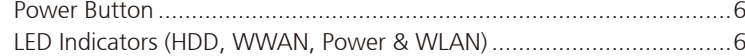

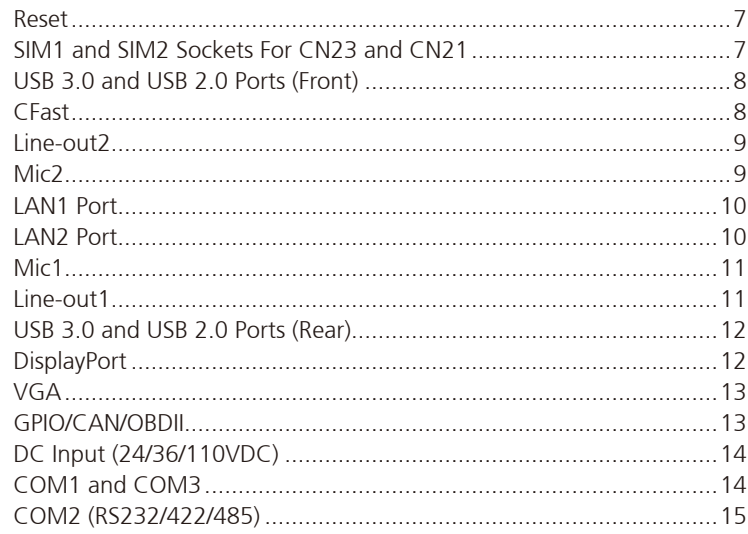

### **Chapter 3: Jumpers and Switches**

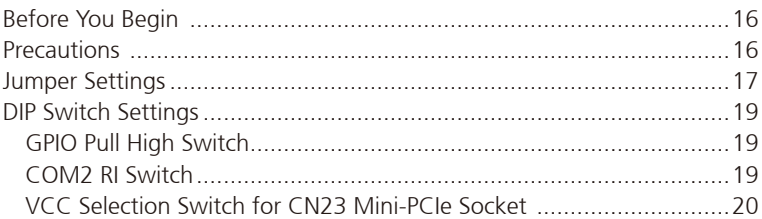

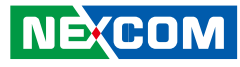

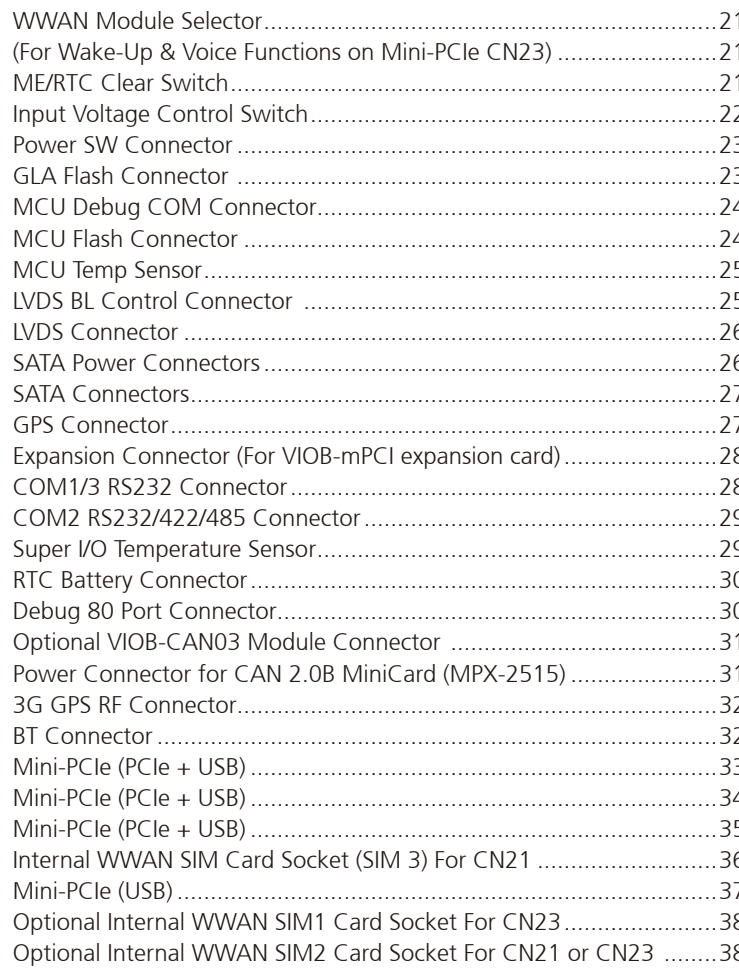

### **Chapter 4: System Setup**

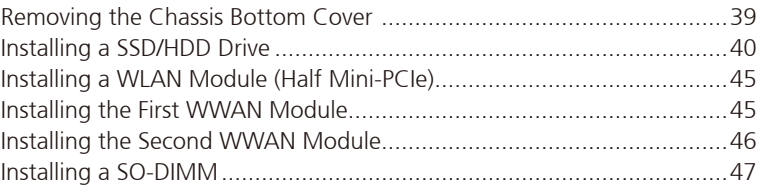

### Appendix A: Software Demo Utility for I/O Ports of **Function Control**

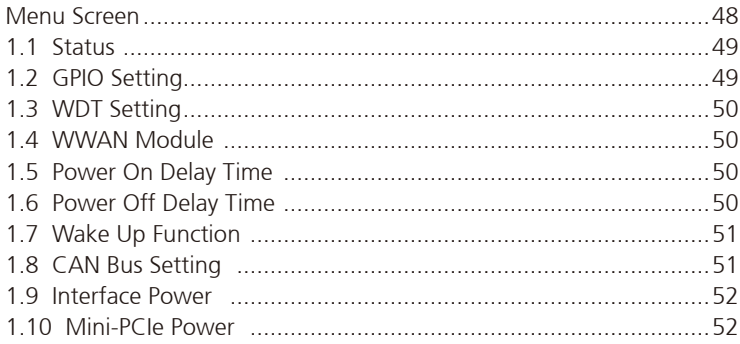

### **Appendix B: Using the GPS Feature**

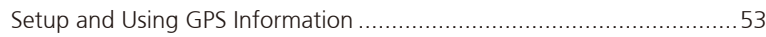

### **Appendix C: Signal Connection of DI/DO**

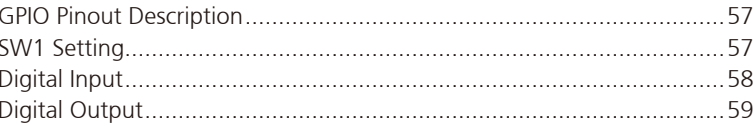

**NE**COM

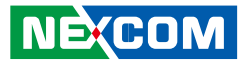

### **[Appendix D: Power Management Setup](#page-73-0)**

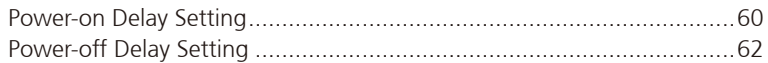

### **[Appendix E: GPS Dead Reckoning Module -](#page-77-0)  [VIOB-GPS-DR02](#page-77-0)**

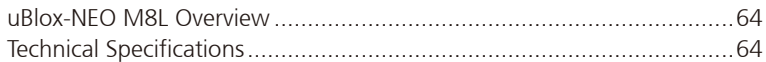

### **[Appendix F:](#page-80-0)**

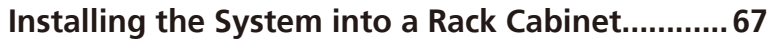

### **[Appendix G:](#page-81-0)**

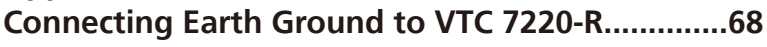

```
Appendix H: Safety Icons.......................................69
```
T H

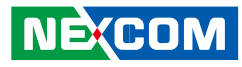

# <span id="page-4-0"></span>**Preface**

## **Copyright**

This publication, including all photographs, illustrations and software, is protected under international copyright laws, with all rights reserved. No part of this manual may be reproduced, copied, translated or transmitted in any form or by any means without the prior written consent from NEXCOM International Co., Ltd.

### **Disclaimer**

The information in this document is subject to change without prior notice and does not represent commitment from NEXCOM International Co., Ltd. However, users may update their knowledge of any product in use by constantly checking its manual posted on our website: http://www.nexcom.com. NEXCOM shall not be liable for direct, indirect, special, incidental, or consequential damages arising out of the use of any product, nor for any infringements upon the rights of third parties, which may result from such use. Any implied warranties of merchantability or fitness for any particular purpose is also disclaimed.

### **Acknowledgements**

VTC 7220-R and VTC 7220-P are trademarks of NEXCOM International Co., Ltd. All other product names mentioned herein are registered trademarks of their respective owners.

### **Regulatory Compliance Statements**

This section provides the FCC compliance statement for Class B devices and describes how to keep the system CE compliant.

### **Declaration of Conformity**

### **FCC**

This equipment has been tested and verified to comply with the limits for a Class B digital device, pursuant to Part 15 of FCC Rules. These limits are designed to provide reasonable protection against harmful interference when the equipment is operated in a commercial environment. This equipment generates, uses, and can radiate radio frequency energy and, if not installed and used in accordance with the instructions, may cause harmful interference to radio communications. Operation of this equipment in a residential area (domestic environment) is likely to cause harmful interference, in which case the user will be required to correct the interference (take adequate measures) at their own expense.

#### **CE**

The product(s) described in this manual complies with all applicable European Union (CE) directives if it has a CE marking. For computer systems to remain CE compliant, only CE-compliant parts may be used. Maintaining CE compliance also requires proper cable and cabling techniques.

**NE**COM

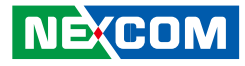

### <span id="page-5-0"></span>**RoHS Compliance**

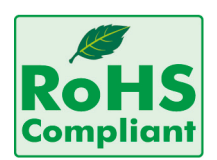

### **NEXCOM RoHS Environmental Policy and Status Update**

NEXCOM is a global citizen for building the digital infrastructure. We are committed to providing green products and services, which are compliant with

European Union RoHS (Restriction on Use of Hazardous Substance in Electronic Equipment) directive 2011/65/EU, to be your trusted green partner and to protect our environment.

RoHS restricts the use of Lead (Pb)  $< 0.1\%$  or 1,000ppm, Mercury (Hg)  $< 0.1\%$  or 1,000ppm, Cadmium (Cd)  $< 0.01\%$  or 100ppm, Hexavalent Chromium (Cr6+) < 0.1% or 1,000ppm, Polybrominated biphenyls (PBB) < 0.1% or 1,000ppm, and Polybrominated diphenyl Ethers (PBDE) < 0.1% or 1,000ppm.

In order to meet the RoHS compliant directives, NEXCOM has established an engineering and manufacturing task force in to implement the introduction of green products. The task force will ensure that we follow the standard NEXCOM development procedure and that all the new RoHS components and new manufacturing processes maintain the highest industry quality levels for which NEXCOM are renowned.

#### **How to recognize NEXCOM RoHS Products?**

For existing products where there are non-RoHS and RoHS versions, the suffix "(LF)" will be added to the compliant product name.

All new product models launched after January 2013 will be RoHS compliant. They will use the usual NEXCOM naming convention.

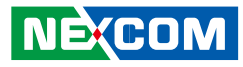

### <span id="page-6-0"></span>**Warranty and RMA**

#### **NEXCOM Warranty Period**

NEXCOM manufactures products that are new or equivalent to new in accordance with industry standard. NEXCOM warrants that products will be free from defect in material and workmanship for 2 years, beginning on the date of invoice by NEXCOM. HCP series products (Blade Server) which are manufactured by NEXCOM are covered by a three year warranty period.

#### **NEXCOM Return Merchandise Authorization (RMA)**

- Customers shall enclose the "NEXCOM RMA Service Form" with the returned packages.
- Customers must collect all the information about the problems encountered and note anything abnormal or, print out any on-screen messages, and describe the problems on the "NEXCOM RMA Service Form" for the RMA number apply process.
- Customers can send back the faulty products with or without accessories (manuals, cable, etc.) and any components from the card, such as CPU and RAM. If the components were suspected as part of the problems, please note clearly which components are included. Otherwise, NEXCOM is not responsible for the devices/parts.
- Customers are responsible for the safe packaging of defective products, making sure it is durable enough to be resistant against further damage and deterioration during transportation. In case of damages occurred during transportation, the repair is treated as "Out of Warranty."
- Any products returned by NEXCOM to other locations besides the customers' site will bear an extra charge and will be billed to the customer.

### **Repair Service Charges for Out-of-Warranty Products**

NEXCOM will charge for out-of-warranty products in two categories, one is basic diagnostic fee and another is component (product) fee.

#### **System Level**

- Component fee: NEXCOM will only charge for main components such as SMD chip, BGA chip, etc. Passive components will be repaired for free, ex: resistor, capacitor.
- Items will be replaced with NEXCOM products if the original one cannot be repaired. Ex: motherboard, power supply, etc.
- Replace with 3rd party products if needed.
- If RMA goods can not be repaired, NEXCOM will return it to the customer without any charge.

#### **Board Level**

- Component fee: NEXCOM will only charge for main components, such as SMD chip, BGA chip, etc. Passive components will be repaired for free, ex: resistors, capacitors.
- If RMA goods can not be repaired, NEXCOM will return it to the customer without any charge.

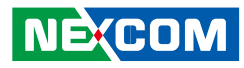

#### **Warnings**

Read and adhere to all warnings, cautions, and notices in this guide and the documentation supplied with the chassis, power supply, and accessory modules. If the instructions for the chassis and power supply are inconsistent with these instructions or the instructions for accessory modules, contact the supplier to find out how you can ensure that your computer meets safety and regulatory requirements.

### **Cautions**

Electrostatic discharge (ESD) can damage system components. Do the described procedures only at an ESD workstation. If no such station is available, you can provide some ESD protection by wearing an antistatic wrist strap and attaching it to a metal part of the computer chassis.

### **Safety Information**

Before installing and using the device, note the following precautions:

- Read all instructions carefully.
- Do not place the unit on an unstable surface, cart, or stand.
- Follow all warnings and cautions in this manual.
- When replacing parts, ensure that your service technician uses parts specified by the manufacturer.
- Avoid using the system near water, in direct sunlight, or near a heating device.
- The load of the system unit does not solely rely for support from the rackmounts located on the sides. Firm support from the bottom is highly necessary in order to provide balance stability.
- The computer is provided with a battery-powered real-time clock circuit. There is a danger of explosion if battery is incorrectly replaced. Replace only with the same or equivalent type recommended by the manufacturer. Discard used batteries according to the manufacturer's instructions.

### **Installation Recommendations**

Ensure you have a stable, clean working environment. Dust and dirt can get into components and cause a malfunction. Use containers to keep small components separated.

Adequate lighting and proper tools can prevent you from accidentally damaging the internal components. Most of the procedures that follow require only a few simple tools, including the following:

- A Philips screwdriver
- • A flat-tipped screwdriver
- A grounding strap
- • An anti-static pad

Using your fingers can disconnect most of the connections. It is recommended that you do not use needlenose pliers to disconnect connections as these can damage the soft metal or plastic parts of the connectors.

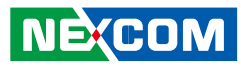

#### **Safety Precautions**

- Read these safety instructions carefully.
- Keep this User Manual for later reference.
- Disconnect this equipment from any AC outlet before cleaning. Use a damp cloth. Do not use liquid or spray detergents for cleaning.
- For plug-in equipment, the power outlet socket must be located near the equipment and must be easily accessible.
- Keep this equipment away from humidity.
- Put this equipment on a stable surface during installation. Dropping it or letting it fall may cause damage.
- Do not leave this equipment in either an unconditioned environment or in a above  $40^{\circ}$ C storage temperature as this may damage the equipment.
- The openings on the enclosure are for air convection to protect the equipment from overheating. DO NOT COVER THE OPENINGS.
- Make sure the voltage of the power source is correct before connecting the equipment to the power outlet.
- Place the power cord in a way so that people will not step on it. Do not place anything on top of the power cord. Use a power cord that has been approved for use with the product and that it matches the voltage and current marked on the product's electrical range label. The voltage and current rating of the cord must be greater than the voltage and current rating marked on the product.
- All cautions and warnings on the equipment should be noted.
- **•** If the equipment is not used for a long time, disconnect it from the power source to avoid damage by transient overvoltage.
- Never pour any liquid into an opening. This may cause fire or electrical shock.
- Never open the equipment. For safety reasons, the equipment should be opened only by qualified service personnel.
- If one of the following situations arises, get the equipment checked by service personnel:
	- a. The power cord or plug is damaged.
	- b. Liquid has penetrated into the equipment.
	- c. The equipment has been exposed to moisture.
	- d. The equipment does not work well, or you cannot get it to work according to the user's manual.
	- e. The equipment has been dropped and damaged.
	- f. The equipment has obvious signs of breakage.
- Do not place heavy objects on the equipment.
- The unit uses a three-wire ground cable which is equipped with a third pin to ground the unit and prevent electric shock. Do not defeat the purpose of this pin. If your outlet does not support this kind of plug, contact your electrician to replace your obsolete outlet.
- CAUTION: DANGER OF EXPLOSION IF BATTERY IS INCORRECTLY REPLACED. REPLACE ONLY WITH THE SAME OR EQUIVALENT TYPE RECOMMENDED BY THE MANUFACTURER. DISCARD USED BATTERIES ACCORDING TO THE MANUFACTURER'S INSTRUCTIONS.
- The computer is provided with CD drives that comply with the appropriate safety standards including IEC 60825.

**NECOM** 

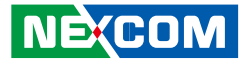

### <span id="page-9-0"></span>**Technical Support and Assistance**

- 1. For the most updated information of NEXCOM products, visit NEXCOM's website at www.nexcom.com.
- 2. For technical issues that require contacting our technical support team or sales representative, please have the following information ready before calling:
	- Product name and serial number
	- Detailed information of the peripheral devices
	- Detailed information of the installed software (operating system, version, application software, etc.)
	- A complete description of the problem
	- The exact wordings of the error messages

#### Warning!

- 1. Handling the unit: carry the unit with both hands and handle it with care.
- 2. Maintenance: to keep the unit clean, use only approved cleaning products or clean with a dry cloth.
- 3. CompactFlash: Turn off the unit's power before inserting or removing a CompactFlash storage card.

### **Conventions Used in this Manual**

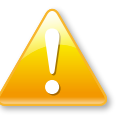

#### Warning:

Information about certain situations, which if not observed, can cause personal injury. This will prevent injury to yourself when performing a task.

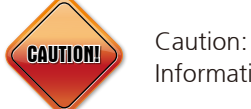

Information to avoid damaging components or losing data.

Note:

Provides additional information to complete a task easily.

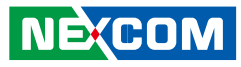

### <span id="page-10-0"></span>**Global Service Contact Information**

### **Headquarters NEXCOM International Co., Ltd.**

9F, No. 920, Chung-Cheng Rd., ZhongHe District, New Taipei City, 23586, Taiwan, R.O.C. Tel: +886-2-8226-7786 Fax: +886-2-8226-7782 www.nexcom.com

#### **America USA NEXCOM USA**

2883 Bayview Drive, Fremont CA 94538, USA Tel: +1-510-656-2248 Fax: +1-510-656-2158 Email: sales@nexcom.com www.nexcom.com

### **Asia**

#### **Taiwan NEXCOM Intelligent Systems**

#### **Taipei Office**

**NECOM** 

13F, No.920, Chung-Cheng Rd., ZhongHe District, New Taipei City, 23586, Taiwan, R.O.C. Tel: +886-2-8226-7796 Fax: +886-2-8226-7792 Email: sales@nexcom.com.tw www.nexcom.com.tw

### **NEXCOM Intelligent Systems Taichung Office**

16F, No.250, Sec. 2, Chongde Rd., Beitun Dist., Taichung City 406, R.O.C. Tel: +886-4-2249-1179 Fax: +886-4-2249-1172 Email: sales@nexcom.com.tw www.nexcom.com.tw

#### **Japan NEXCOM Japan**

9F, Tamachi Hara Bldg., 4-11-5, Shiba Minato-ku, Tokyo, 108-0014, Japan Tel: +81-3-5419-7830 Fax: +81-3-5419-7832 Email: sales@nexcom-jp.com www.nexcom-jp.com

### **China NEXCOM China**

1F & 2F, Block A, No. 16 Yonyou Software Park, No. 68 Beiqing Road, Haidian District, Beijing, 100094, China Tel: +86-10-5704-2680 Fax: +86-10-5704-2681 Email: sales@nexcom.cn www.nexcom.cn

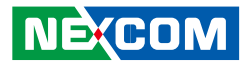

### **NEXCOM Shanghai**

Room 603/604, Huiyinmingzun Plaza Bldg., 1, No.609, Yunlin East Rd., Shanghai, 200333, China Tel: +86-21-5278-5868 Fax: +86-21-3251-6358 Email: sales@nexcom.cn www.nexcom.cn

### **NEXCOM Surveillance Technology**

Room 209, Floor 2 East, No.2, Science & Technology industrial park of privately owned enterprises, Xili, Nanshan Dist., Shenzhen, 518055, China Tel: +86-755-8364-7768 Fax: +86-755-8364-7738 Email: steveyang@nexcom.com.tw www.nexcom.cn

### **NEXCOM United System Service**

Hui Yin Ming Zun Building Room 1108, Building No. 11, 599 Yunling Road, Putuo District, Shanghai, 200062, China Tel: +86-21-6125-8282 Fax: +86-21-6125-8281 Email: frankyang@nexcom.cn www.nexcom.cn

### **Europe United Kingdom NEXCOM EUROPE**

10 Vincent Avenue, Crownhill Business Centre, Milton Keynes, Buckinghamshire MK8 0AB, United Kingdom Tel: +44-1908-267121 Fax: +44-1908-262042 Email: sales.uk@nexcom.eu www.nexcom.eu

### **Italy NEXCOM ITALIA S.r.l**

Via Lanino 42, 21047 Saronno (VA), Italia Tel: +39 02 9628 0333 Fax: +39 02 9625 570 Email: nexcomitalia@nexcom.eu www.nexcomitalia.it

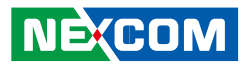

### <span id="page-12-0"></span>**Package Contents**

Before continuing, verify that the VTC 7220-R series package that you received is complete. Your VTC 7220-R series package should have all the items listed in the following table.

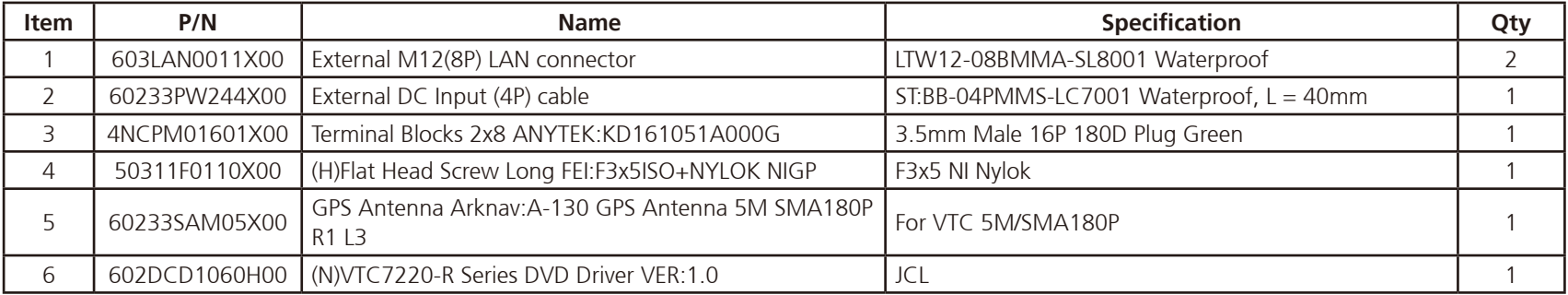

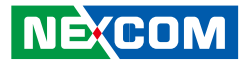

### **Ordering Information**

The following provides ordering information for VTC 7220-R series.

#### ▪ **VTC 7220-RA (P/N: 10V00722001X0)**

Intel® Core™ processor i7-4650U, 1.7GHz dual core CPU, Industrial Grade 2GB DDR3L SO-DIMM, VGA/DP output, 2x M12 LAN, 2x RS-232, 1x RS-232/422/485, 8x GPIO, 3x USB, 24VDC Input

#### ▪ **VTC 7220-RB (P/N: 10V00722002X0)**

 Intel® Core™ processor i7-4650U, 1.7GHz dual core CPU, Industrial Grade 2GB DDR3L SO-DIMM, VGA/DP output, 2x M12 LAN, 2x RS-232, 1x RS-232/422/485, 8x GPIO, 3x USB, 36VDC Input

#### ▪ **VTC 7220-RC (P/N: TBD)**

Intel® Core™ processor i7-4650U, 1.7GHz dual core CPU, Industrial Grade 2GB DDR3L SO-DIMM, VGA/DP output, 2x M12 LAN, 2x RS-232, 1x RS-232/422/485, 8x GPIO, 3x USB, 48VDC Input

#### ▪ **VTC 7220-RF (P/N: 10V00722003X0)**

Intel® Core™ processor i7-4650U, 1.7GHz dual core CPU, Industrial Grade 2GB DDR3L SO-DIMM, VGA/DP output, 2x M12 LAN, 2x RS-232, 1x RS-232/422/485, 8x GPIO, 3x USB, 110VDC Input

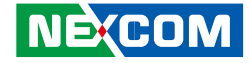

# <span id="page-14-0"></span>**Chapter 1: Product Introduction**

### **Physical Features**

**Front View**

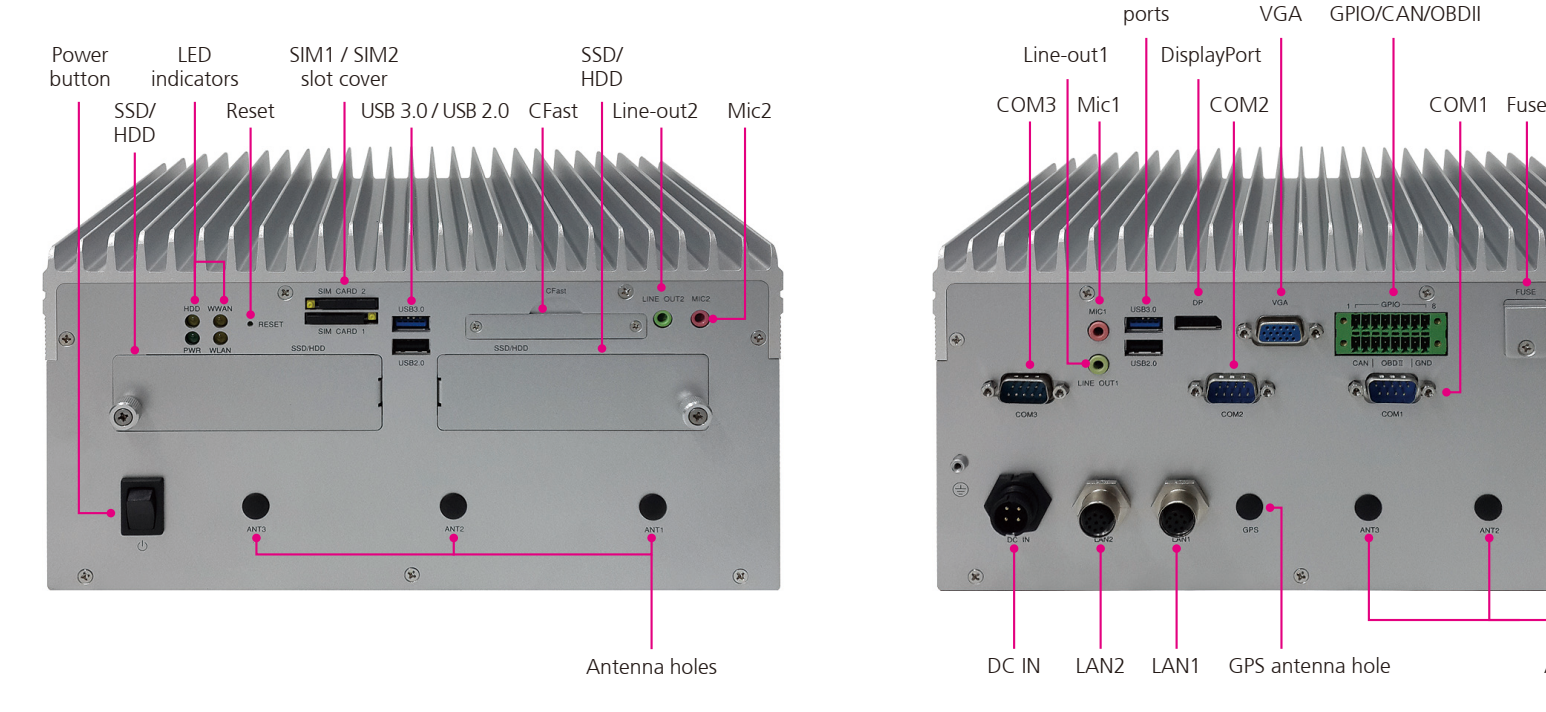

**Rear View**

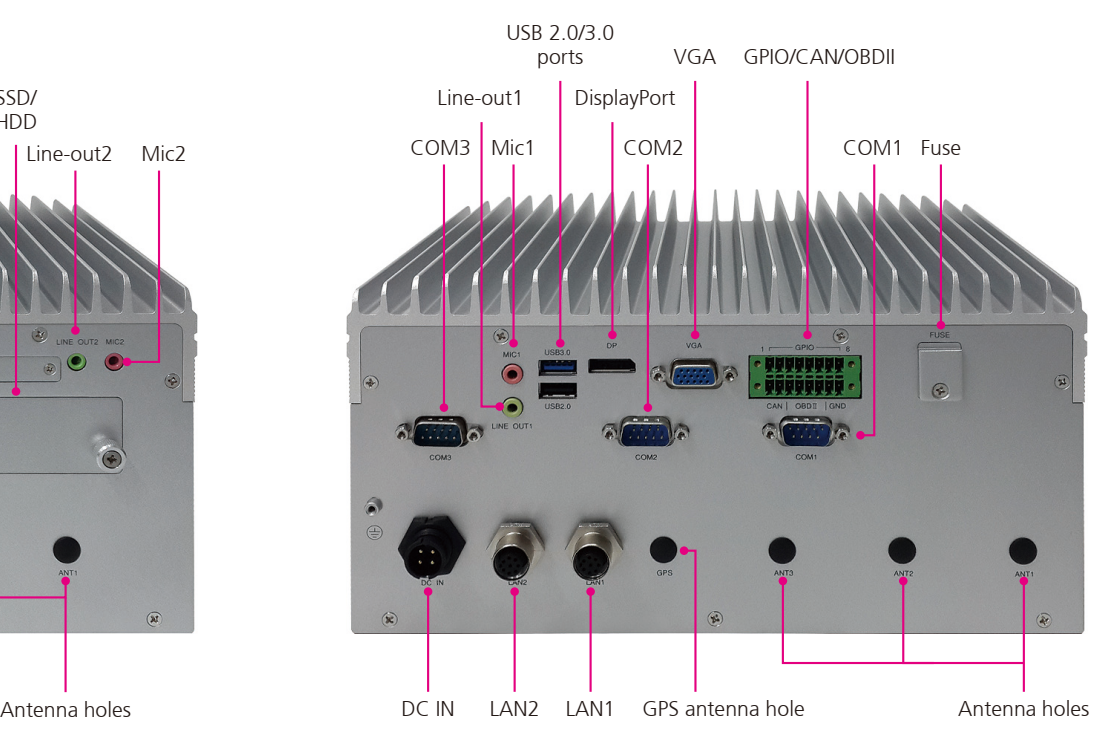

Copyright © 2013 NEXCOM International Co., Ltd. All Rights Reserved. **1**

**NE**COM

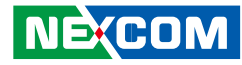

### <span id="page-15-0"></span>**Overview**

VTC 7220-R series features powerful new generation Intel® Core™ processor i7-4650U. Its CPU performance gives the users the ability to adapt to what they need in any telematics applications. Its Intel® HD graphics 5000 engine allows users to fully take advantage of VTC 7220-R series to achieve smooth, seamless and stunning graphic performance on 3 different video outputs (VGA, DP, LVDS). VTC 7220-R series is equipped with 2 externally accessible SSD/HDD trays; users can easily download or upload the data on other devices by just removing the storage devices from VTC 7220- R series. By integrating the variety of I/O ports and 4x Mini-PCIe sockets expansibility, VTC 7220-R series is not only suitable for video surveillance application, but also can meet the demand for other telematics applications, such as infotainment, and dispatching system. With dual SIM cards support, VTC 7220-R series allows three SIM cards backup each other for a better connectivity quality by software. In addition, three SIM cards + dual WWAN modules architecture can increase the bandwidth for a faster data transfer speed. Not only data transmission, VTC 7220-R series also supports twoway voice communication. Equipped with intelligent power management, VTC 7220-R series can be waked on by ignition, RTC timer or SMS/Ring remotely.

### **Key Features**

- • Intel® Core™ processor dual core i7-4650U
- Three SIM cards + dual WWAN modules support
- Dual accessible & hot swappable SATA 3.0 SSD/HDD (RAID 0/1)
- Built-in u-blox module
- Built-in CAN 2.0B. Optional CAN/OBDII module
- Wake on RTC/SMS via WWAN module
- Voice communication via WWAN module
- EN50155 conformity
- 4x mini-PCIe socket rich expansion capability
- • Isolated Power

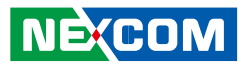

### <span id="page-16-0"></span>**Hardware Specifications**

### **CPU**

▪ Intel® Core™ processor dual core i7-4650U, 1.7GHz

#### **Memory**

▪ 2 channel 204-pin DDR3L SO-DMIM socket support 1333/1600MHz up to 16GB, default industrial grade 2GB.

### **Storage**

- 2x 2.5" SATA 3.0 SSD/HDD (removable & hot swappable), RAID 0,1 supported (optional lockable storage available)
- 1x CFast (externally accessible)

### **Expansion**

- 1x full size Mini-PCIe socket (USB 2.0)
- 1x full size Mini-PCIe socket (USB 2.0 + PCIe)
- $\bullet$  1x full size Mini-PCIe socket (USB 2.0 + PCIe)
- 1x half size Mini-PCIe socket (USB 2.0 + PCIe)

### **GNSS Function**

- 1x u-blox NEO-M8N module (support GPS/Gloness/QZSS/Galileo/Beidou) or optional module with Dead Reckoning
- Built-in G-sensor

### **I/O Interface-Front**

- 4x LED for power, storage, WWAN, WLAN
- **1x Power Switch**
- 2x 2.5" SATA 3.0 SSD/HDD (removable & hot swappable), RAID 0,1 supported (optional lockable storage available)
- 1x dual USB type A connector for USB 3.0 port + USB 2.0 port
- 2x externally accessible SIM card socket (selectable)
- 1x phone jack 3.5mm for 1x Mic-in
- 1x phone jack 3.5mm for 1x Line-out
- 1x externally accessible CFast card socket with cover
- **•** 1x reset button
- 3x antenna holes for WWAN/WLAN/BT

### **I/O Interface-Rear**

- 1x Circle Type DC Input with ignition
- VTC 7220-RA: 24VDC (16.8V ~ 31.2V) Input with 4KVDC isolation VTC 7220-RB: 36VDC (25.2V ~ 46.8V) Input with 2KVDC isolation VTC 7220-RC: 48VDC (33.6V ~ 62.4V) Input with 4KVDC isolation VTC 7220-RF: 110VDC (77V ~ 143V) Input with 4KVDC isolation
- 1x dual USB type A connector for USB 3.0 port + USB 2.0 port
- 2x M12 10/100/1000 Ethernet
- 1x phone jack 3.5mm for 1x Mic-in
- 1x phone jack 3.5mm for 1x Line-out with 1.5W output each
- 1x DB-15 VGA. Resolution up to 2560 x 1600 @60Hz
- 1x DP port. Resolution up to 2560 x 1600 @60Hz
- 2x DB-9 RS-232
- 1x DB-9 RS-232/422/485 (RI/12V selectable)
- 1x 16-pin terminal block
	- 1x CAN Bus 2.0B (on board)
	- 1x optional CAN/OBDII module (CAN Bus 2.0B or OBDII SAE J1939)
	- 8x programmable GPIO
		- (Digital Input)
			- Input voltage (internal type): 5VDC TTL (default)
		- Input voltage (source type): 3~12VDC
		- (Digital Output)
		- Digital Output (sink type): 5VDC TTL (default), max current: 20mA Digital Output (source type): 3~18VDC, max current: 150mA
- 4x antenna holes for WWAN/WLAN/BT/GPS
- $\blacksquare$  1x Fuse (15A)

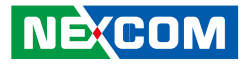

#### **Power Management**

- Ignition On/Off control
- Programmable On/Off delay timer
- System wake up event Ignition switch RTC timer ALARM interrupt Cellular MODEM wakeup signal
- **•** System wake up condition Wake up event is triggered, and DC input voltage is greater than UVP threshold

Timer delay is only applicable for Ignition on

**•** System power down condition Soft off, or Ignition off, or DC input voltage is lower than UVP threshold Timer delay is only applicable for Ignition off

### **Operating System**

- Windows 8, WES8
- Windows 7, WES7
- Linux kernel 3.X

#### **Dimensions**

- 260 mm (W) x 206 mm (D) x 137.5 mm (H) (10.24" x 8.11" x 5.39")
- Weight: 2.5kg

### **Environment**

- Operating temperatures:
	- 40°C to 70°C (w/ industrial SSD) with air flow
	- 20°C to 45°C (w/ commercial HDD) with air flow
- Storage temperatures: -40°C to 85°C
- Relative humidity: 10% to 90% (non-condensing)

### **Standards/Certifications**

- CE approval
- FCC Class A
- EN50155 conformity
	- Ambient Temperature EN 50155 TX (-40 ~ 70° C)
	- Shock and Vibration IEC 61373 class B
	- Interruptions of Voltage Supply Class S1, S2
	- Supply Change Over Class C1, C2
	- EMC EN 50121-3-2

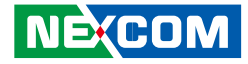

### <span id="page-18-0"></span>**Connector Numbering**

The following diagrams indicate the numbers of the connectors. Use these numbers to locate the connectors' respective pinout assignments on chapter 2 of the manual.

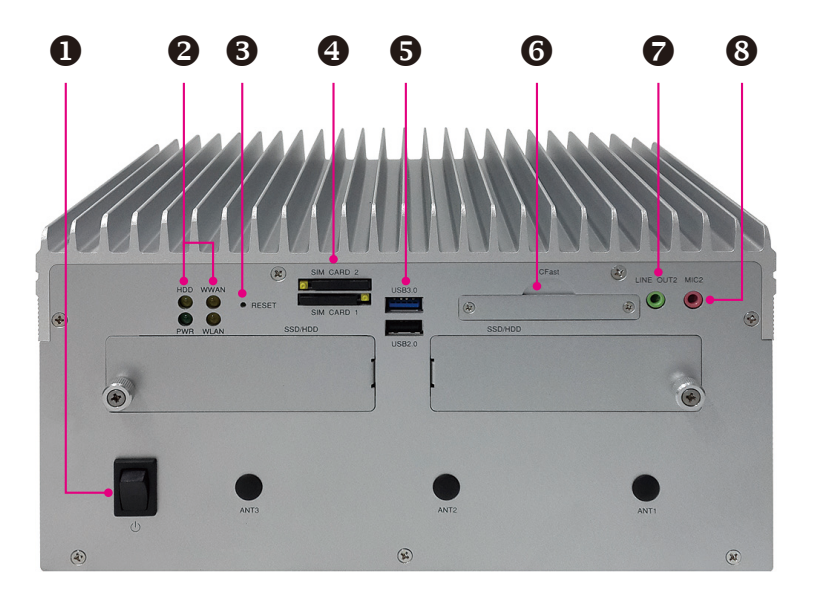

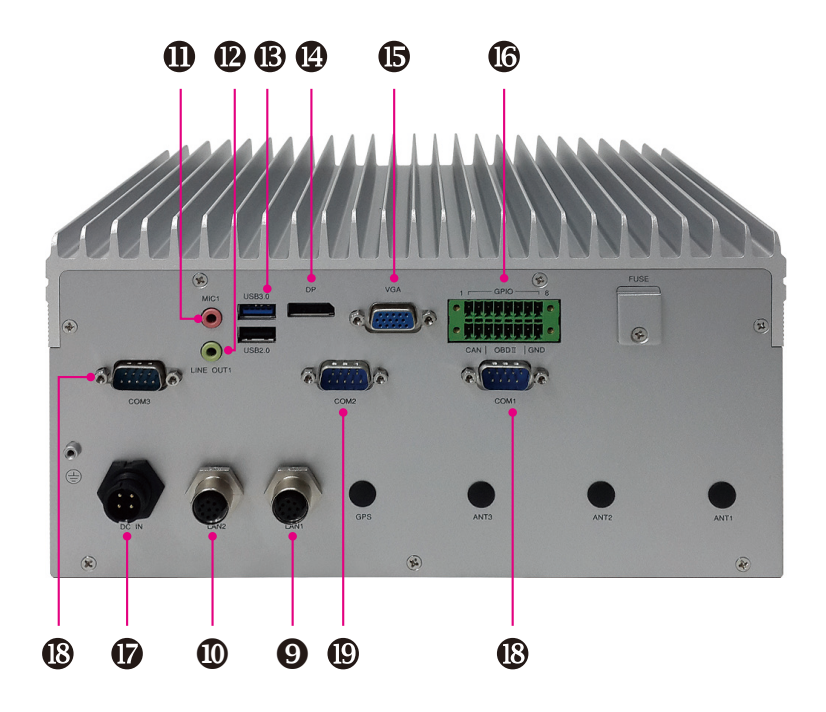

**NE**COM

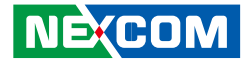

# <span id="page-19-0"></span>**Chapter 2: External Connectors Pinout Description**

### **Power Button**

Connector Number: 1

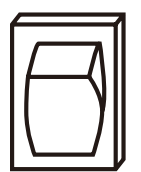

### **LED Indicators (HDD, WWAN, Power & WLAN)**

Connector Number: 2

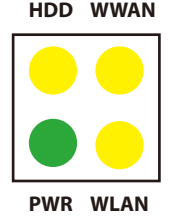

**LED LED Behavior** HDD Light On: HDD/SSD Active PWR Light On: Power On Light Off: Power Off WWAN Blinking: Active WLAN Blinking: Active

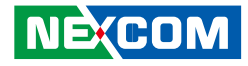

### **Reset**

<span id="page-20-0"></span>and the state

Connector Number: 3

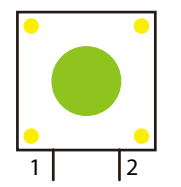

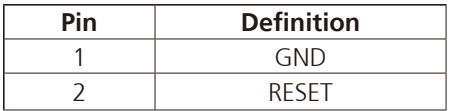

### **SIM1 and SIM2 Sockets For CN23 and CN21**

Connector Number: 4

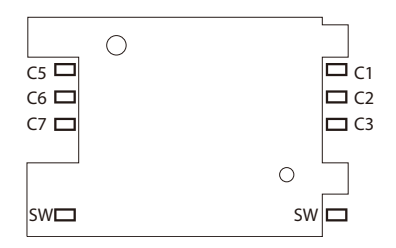

#### **SIM 1**

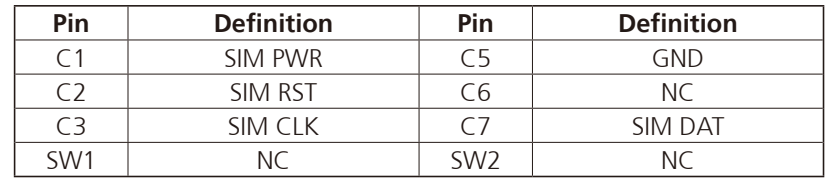

#### **SIM 2**

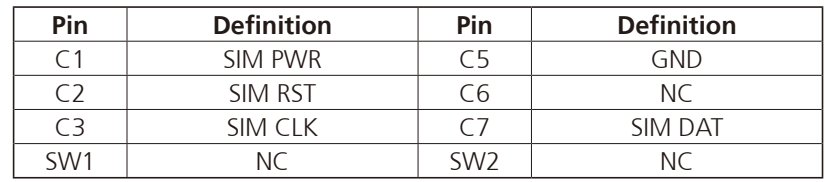

Ŧ

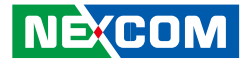

### <span id="page-21-0"></span>**USB 3.0 and USB 2.0 Ports (Front)**

Connector Number: 5

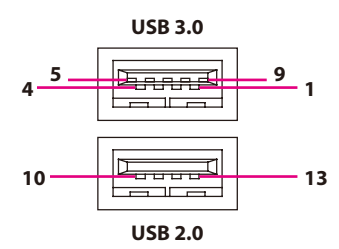

#### **USB 3.0 Pin Connector Definition**

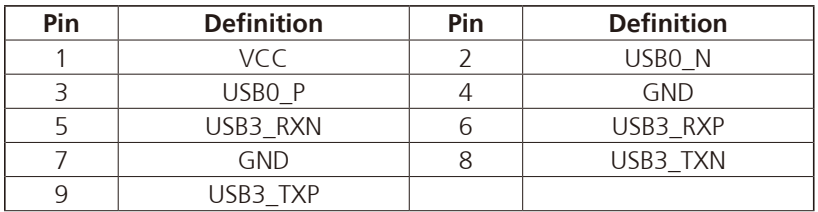

#### **USB 2.0 Pin Connector Definition**

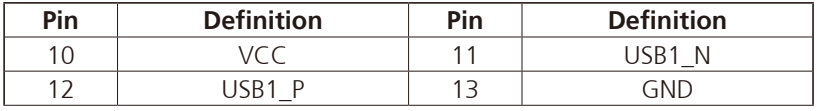

### **CFast**

Connector Number: 6

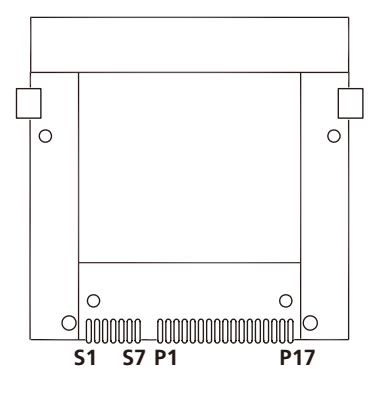

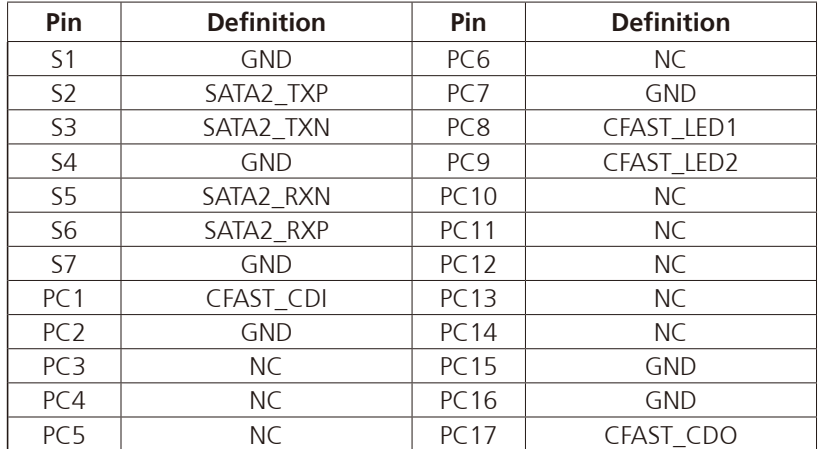

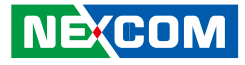

### **Line-out2**

<span id="page-22-0"></span>a da da S

Connector Number: 7

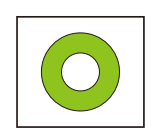

### **Mic2**

Connector Number: 8

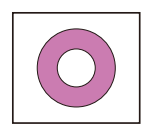

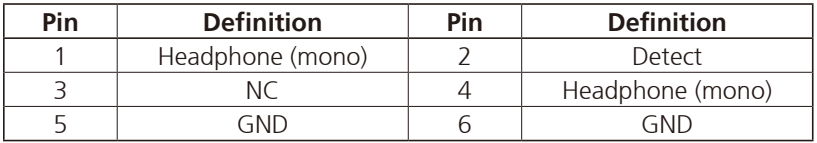

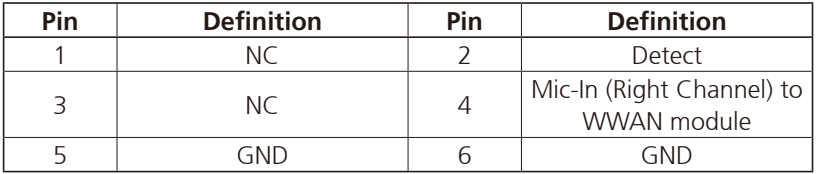

a.<br>Ma

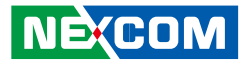

### **LAN1 Port**

<span id="page-23-0"></span>and the state

Connector Number: 9

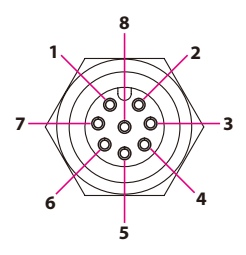

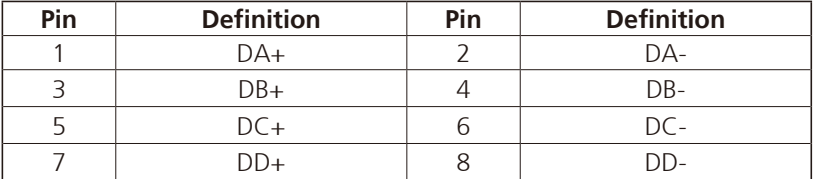

### **LAN2 Port**

Connector Number: 10

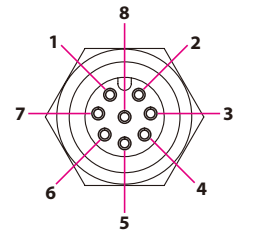

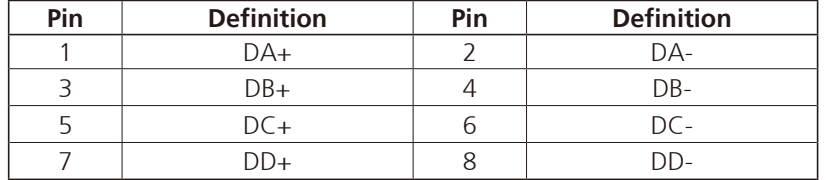

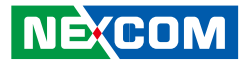

# **Mic1**

<span id="page-24-0"></span>a da kasa

Connector Number: 11

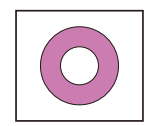

### **Line-out1**

Connector Number: 12

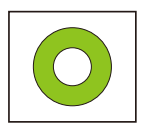

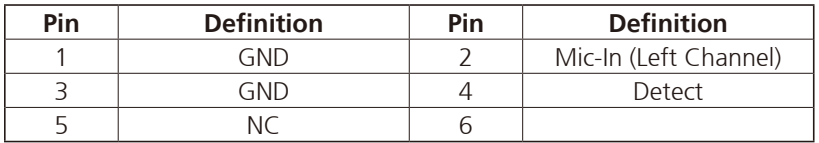

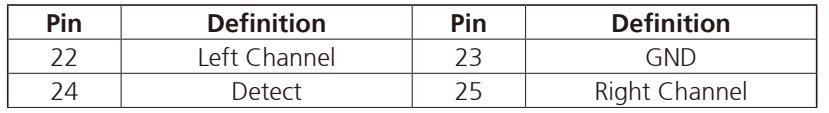

a.<br>Ma

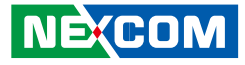

### <span id="page-25-0"></span>**USB 3.0 and USB 2.0 Ports (Rear)**

Connector Number: 13

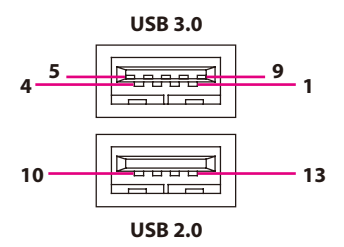

#### **USB 3.0 Pin Connector Definition**

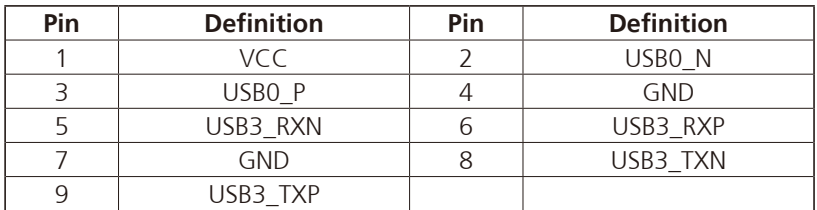

#### **USB 2.0 Pin Connector Definition**

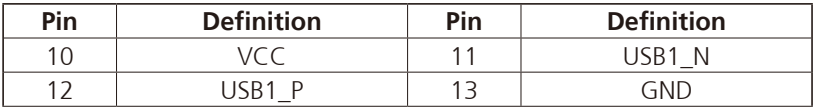

### **DisplayPort**

Connector Number: 14

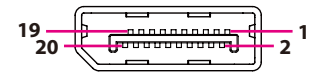

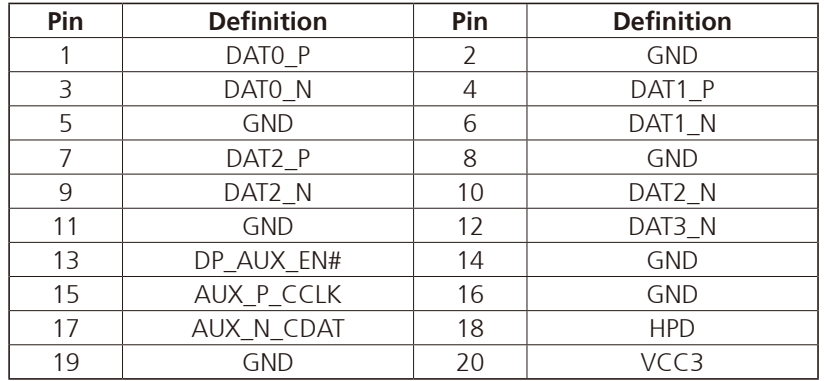

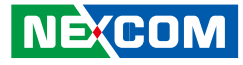

## **VGA**

<span id="page-26-0"></span>The Co

Connector Number: 15

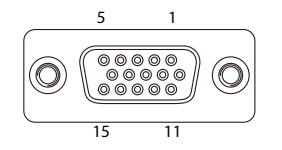

### **GPIO/CAN/OBDII**

Connector Number: 16

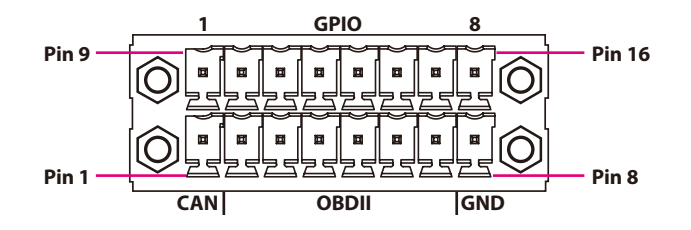

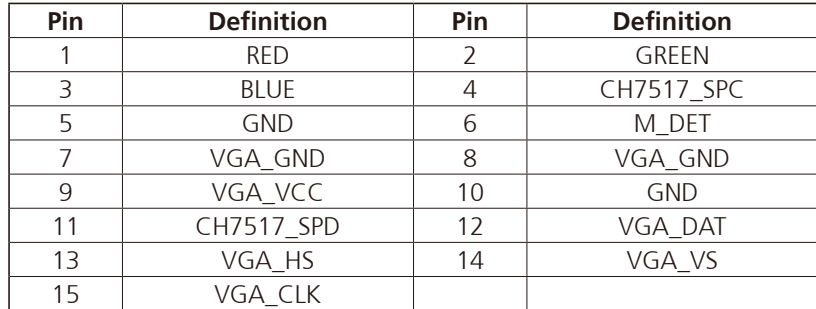

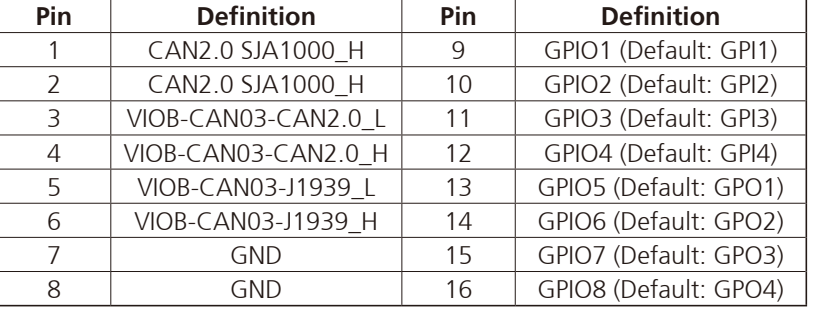

GPIO can be programmed by S/W. Please refer to the source code in utility.

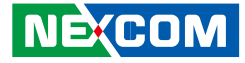

### **DC Input (24/36/110VDC)**

Connector Number: 17

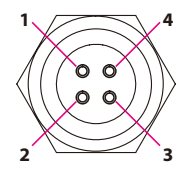

<span id="page-27-0"></span>and the state

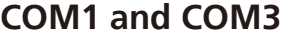

Connector Number: 18

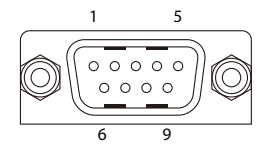

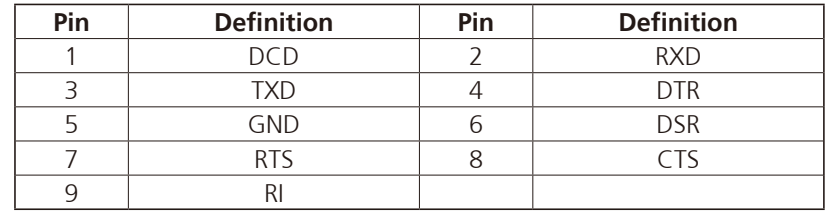

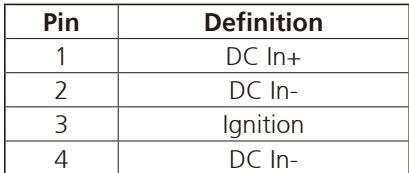

Ŧ

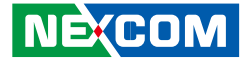

### **COM2 (RS232/422/485)**

Connector Number: 19 RS232 / RS422 / RS485 is selected in BIOS setting

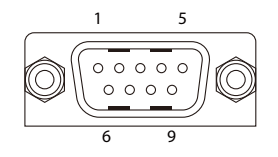

<span id="page-28-0"></span>and the state

#### **RS232 (Default)**

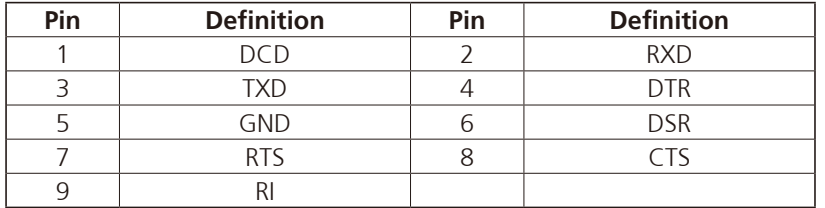

#### **RS422/485**

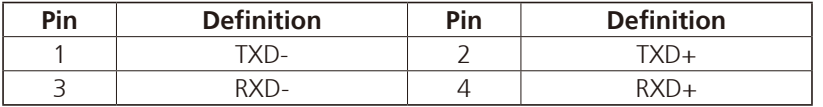

Ŧ

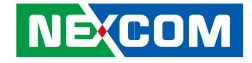

# <span id="page-29-0"></span>**Chapter 3: Jumpers and Switches**

This chapter describes how to set the jumpers on the VTC 7220-R series motherboard.

### **Before You Begin**

- Ensure you have a stable, clean working environment. Dust and dirt can get into components and cause a malfunction. Use containers to keep small components separated.
- Adequate lighting and proper tools can prevent you from accidentally damaging the internal components. Most of the procedures that follow require only a few simple tools, including the following:
	- A Philips screwdriver
	- A flat-tipped screwdriver
	- A set of jewelers screwdrivers
	- A grounding strap
	- An anti-static pad
- Using your fingers can disconnect most of the connections. It is recommended that you do not use needle-nosed pliers to disconnect connections as these can damage the soft metal or plastic parts of the connectors.
- Before working on internal components, make sure that the power is off. Ground yourself before touching any internal components, by touching a metal object. Static electricity can damage many of the electronic components. Humid environment tend to have less static electricity than dry environments. A grounding strap is warranted whenever danger of static electricity exists.

### **Precautions**

Computer components and electronic circuit boards can be damaged by discharges of static electricity. Working on the computers that are still connected to a power supply can be extremely dangerous.

Follow the guidelines below to avoid damage to your computer or yourself:

- Always disconnect the unit from the power outlet whenever you are working inside the case.
- If possible, wear a grounded wrist strap when you are working inside the computer case. Alternatively, discharge any static electricity by touching the bare metal chassis of the unit case, or the bare metal body of any other grounded appliance.
- Hold electronic circuit boards by the edges only. Do not touch the components on the board unless it is necessary to do so. Don't flex or stress the circuit board.
- Leave all components inside the static-proof packaging that they shipped with until they are ready for installation.
- Use correct screws and do not over tighten screws.

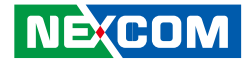

### <span id="page-30-0"></span>**Jumper Settings**

A jumper is the simplest kind of electric switch. It consists of two metal pins and a cap. When setting the jumpers, ensure that the jumper caps are placed on the correct pins. When the jumper cap is placed on both pins, the jumper is short. If you remove the jumper cap, or place the jumper cap on just one pin, the jumper is open.

Refer to the illustrations below for examples of what the 2-pin and 3-pin jumpers look like when they are short (on) and open (off).

Two-Pin Jumpers: Open (Left) and Short (Right)

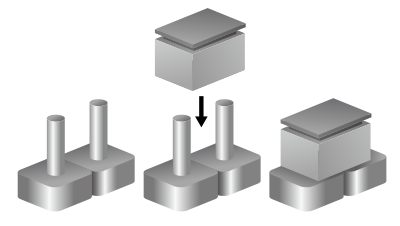

Three-Pin Jumpers: Pins 1 and 2 are Short

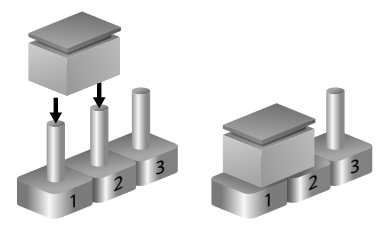

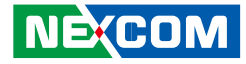

### **VTC 7220-R Series Connector Specification & Jumper Setting**

#### **VTC 7220-R series carrier board placement**

The figure below is the carrier board used in the VTC 7220-R series. It shows the locations of the jumpers and connectors.

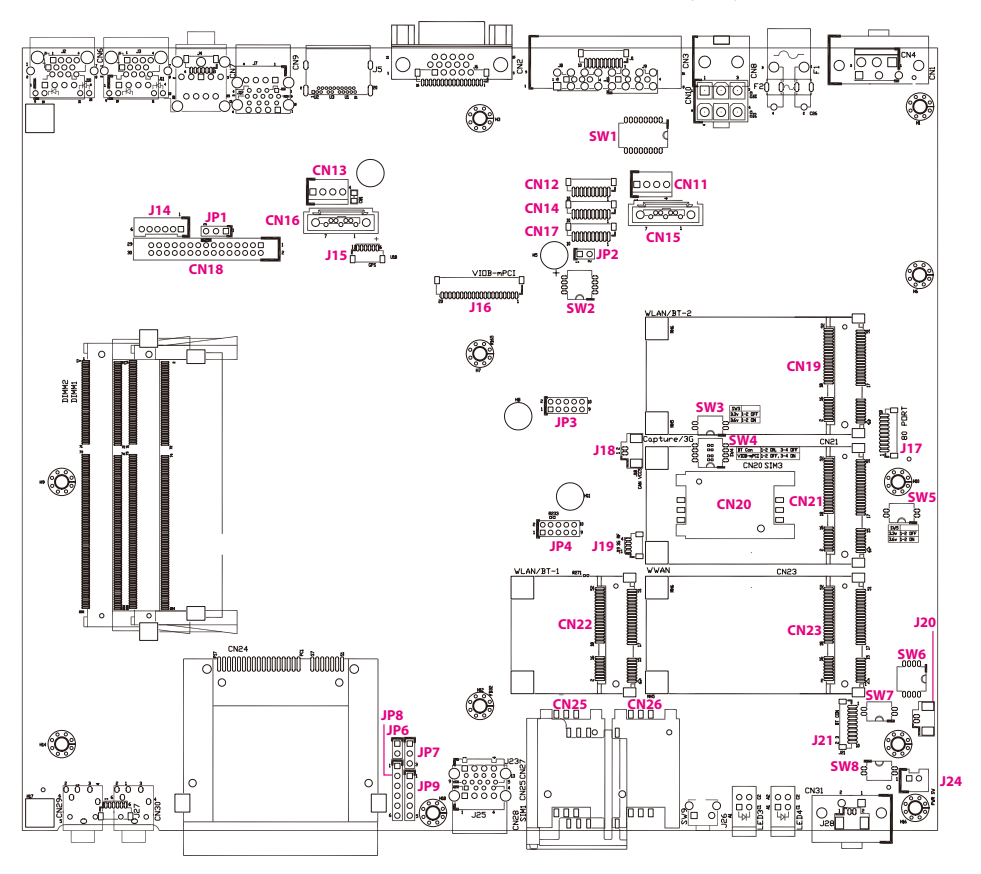

<span id="page-32-0"></span>- 1 **The Contract** 

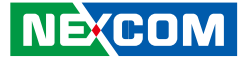

## **DIP Switch Settings**

### **GPIO Pull High Switch**

Connector location: SW1

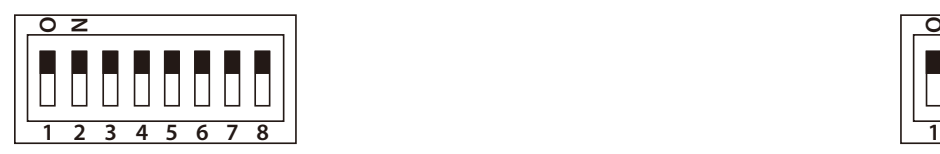

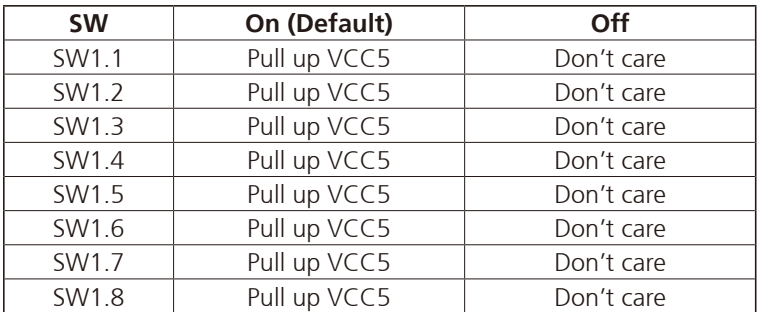

### **COM2 RI Switch**

Connector location: SW2

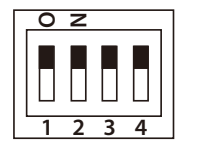

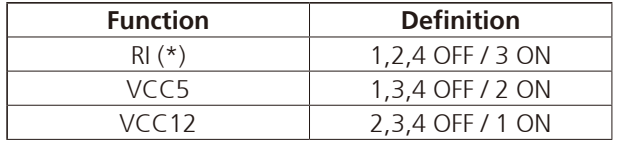

(\*) Default setting

Ŧ

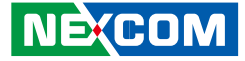

### **VCC Selection Switch for CN23 Mini-PCIe Socket**

Connector location: SW3

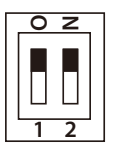

<span id="page-33-0"></span>an di Santa B

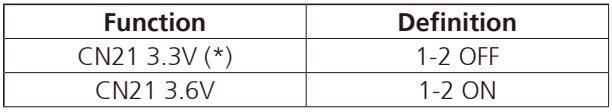

(\*) Default setting

٣

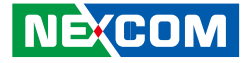

### <span id="page-34-0"></span>**WWAN Module Selector (For Wake-Up & Voice Functions on Mini-PCIe CN23)**

Connector location: SW6

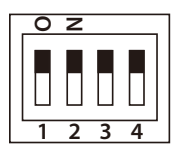

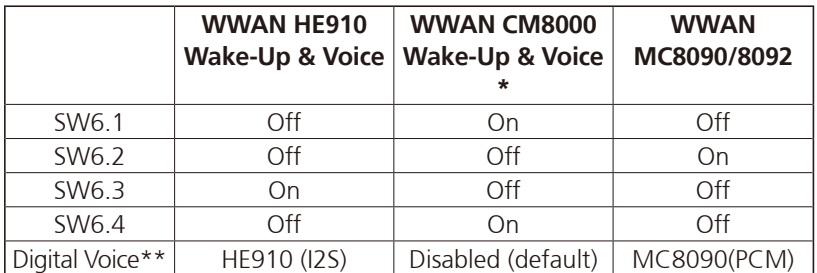

\*Default Settings

\*\*Digital voice is selectable in BIOS.

### **ME/RTC Clear Switch**

Connector location: SW7

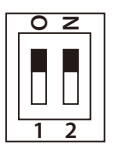

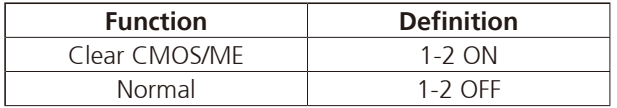

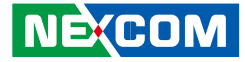

### **Input Voltage Control Switch**

Connector location: SW8

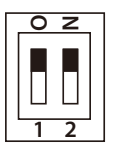

<span id="page-35-0"></span>an di Santa B

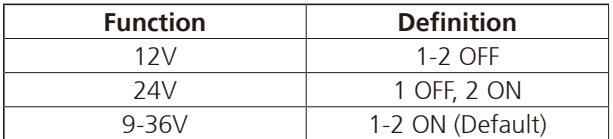

٣
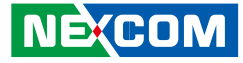

### **Connectors Power SW Connector**

Connector size:  $1 \times 2 = 2$ -pin header (2.5mm) Connector location: J24

### **GLA Flash Connector**

Connector size:  $1 \times 6 = 6$ -pin header (2.54mm) Connector location: JP8

# $1 \square$   $\bigcirc$   $|2$

a kacamatan ing Kabupatén Kabu

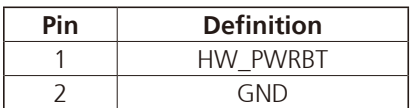

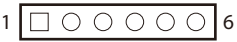

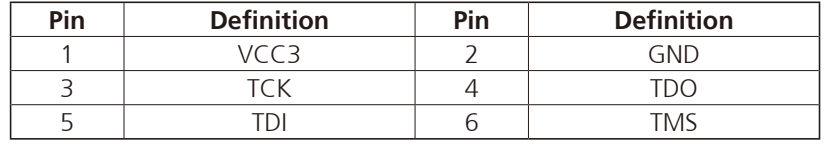

Ŧ

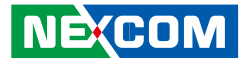

### **MCU Debug COM Connector**

Connector size:  $1 \times 3 = 3$ -pin header (2.54mm) Connector location: JP7

### **MCU Flash Connector**

Connector size:  $1 \times 5 = 5$ -pin header (2.54mm) Connector location: JP9

### $1$   $\Box$   $\odot$   $\odot$   $3$

a kacamatan ing Kabupatén Kabu

### $1 \fbox{00005}$

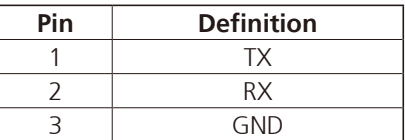

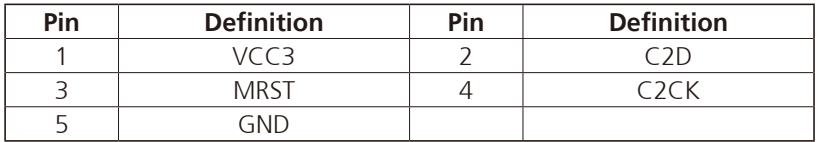

Ŧ

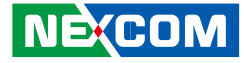

### **MCU Temp Sensor**

Connector size:  $1 \times 2 = 2$ -pin header (2.54mm) Connector location: JP6

### **LVDS BL Control Connector**

Connector size:  $1 \times 6 = 6$ -pin header (2.00mm) Connector location: J14

### $1 \square$  2

a kacamatan ing Kabupatén Kabupatén

### $6$  000000 1

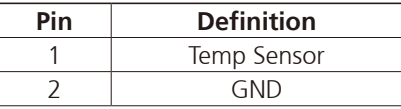

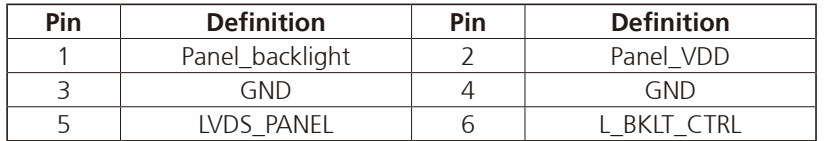

T.

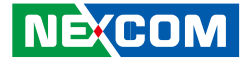

### **LVDS Connector**

The Co

Connector size:  $2 \times 15 = 30$ -pin header (2.0mm) Connector location: CN18

### **SATA Power Connectors**

Connector size:  $1 \times 4 = 4$ -pin header (2.54mm) Connector location: CN13 and CN11

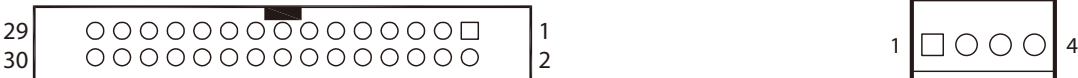

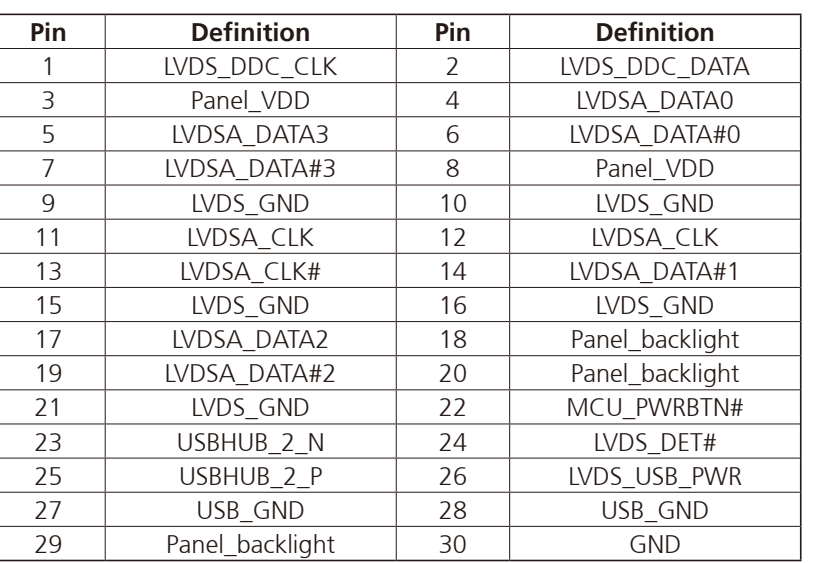

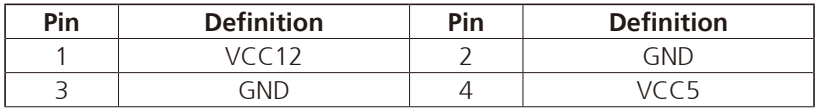

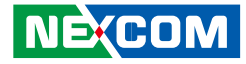

### **SATA Connectors**

a kacamatan ing Kabupatén Kabu

Connector size:  $1 \times 7 = 7$ -pin header (1.27mm) Connector location: CN16 and CN15

### **GPS Connector**

Connector size:  $1 \times 6 = 6$ -pin header (1.0mm) Connector location: J15

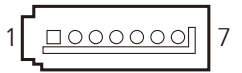

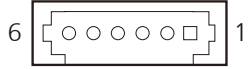

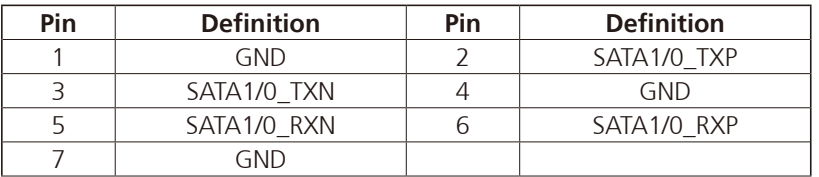

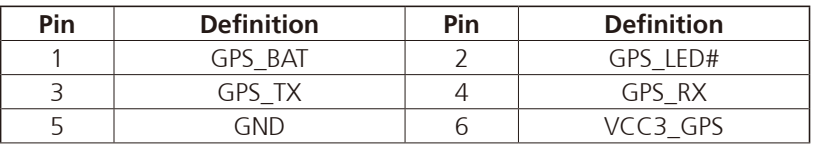

Ŧ

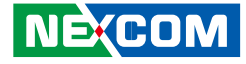

### **Expansion Connector (For VIOB-mPCI expansion card)**

Connector size:  $1 \times 20 = 20$ -pin header (1.0mm) Connector location: J16

### **COM1/3 RS232 Connector**

Connector size:  $1 \times 10 = 10$ -pin header (1.0mm) Connector location: CN12 and CN17

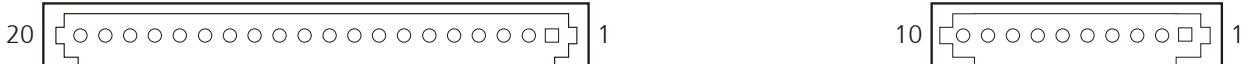

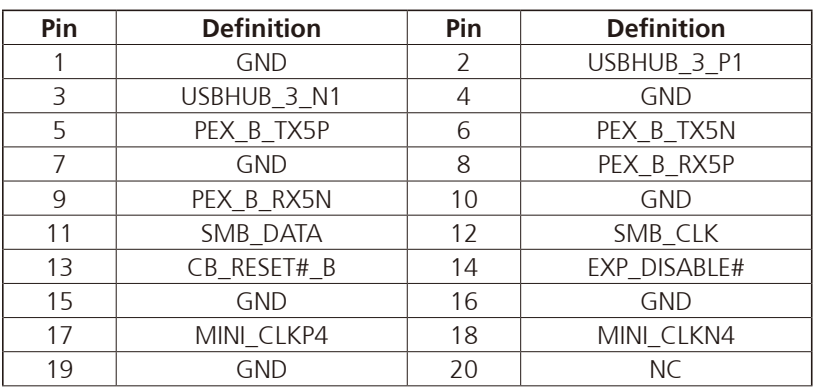

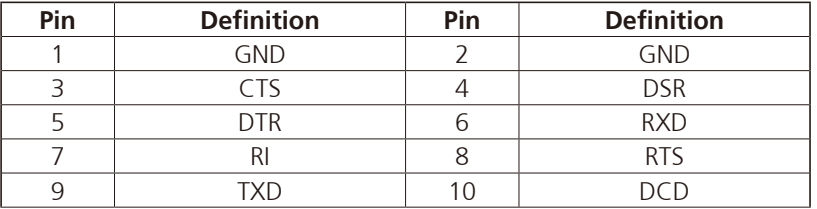

#### **NE**COM Copyright © 2013 NEXCOM International Co., Ltd. All Rights Reserved. **28**

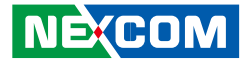

### **COM2 RS232/422/485 Connector**

Connector size:  $1 \times 10 = 10$ -pin header (1.0mm) Connector location: CN14

### **Super I/O Temperature Sensor**

Connector size:  $1 \times 2 = 2$ -pin header (2.54mm) Connector location: JP2

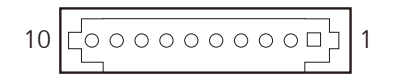

 $1 \square$  2

#### **RS232**

a kacamatan ing Kabupatén Kabupatén

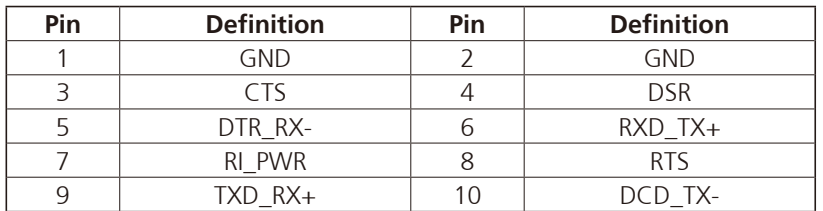

#### **RS485**

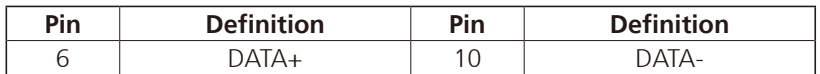

#### **RS422**

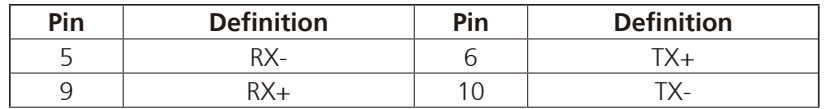

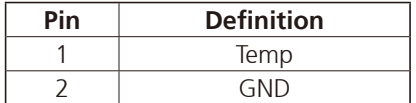

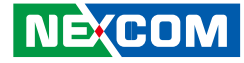

### **RTC Battery Connector**

Connector size:  $1 \times 2 = 2$ -pin header (1.25mm) Connector location: J20

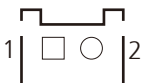

**The Contract of State** 

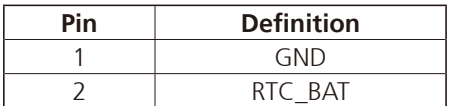

### **Debug 80 Port Connector**

Connector size:  $1 \times 10 = 10$ -pin header (1.0mm) Connector location: J17

 $10$   $\sqrt{000000000}$  1

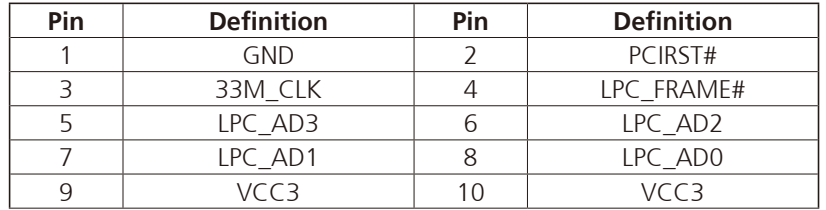

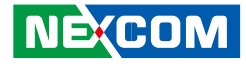

### **Optional VIOB-CAN03 Module Connector**

Connector size:  $2 \times 5 = 10$ -pin header (2.0mm) Connector location: JP3 and JP4

### **Power Connector for CAN 2.0B MiniCard (MPX-2515)**

Connector size:  $1 \times 2 = 2$ -pin header (1.25mm) Connector location: J18

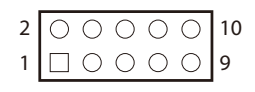

#### **JP3 Output**

a na P

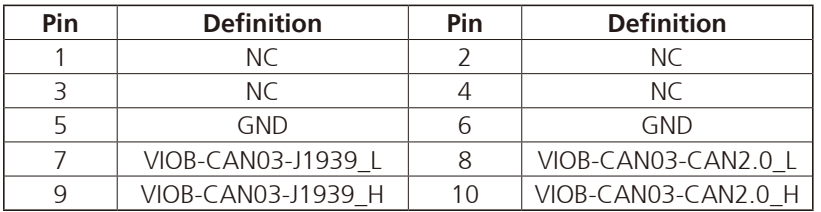

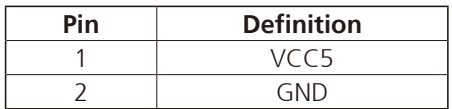

 $1 \cup \cup \{2\}$ 

#### **JP4 Input**

**NE**COM

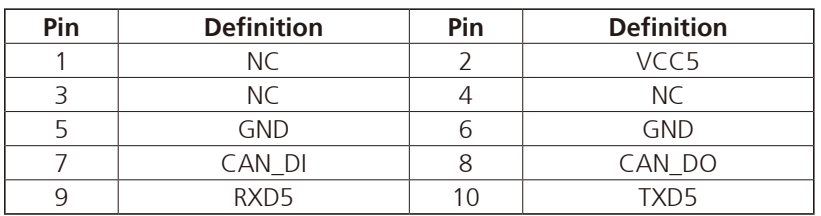

a kacamatan ing Kabupatén Kabu

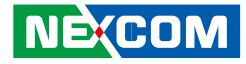

### **3G GPS RF Connector**

Connector size:  $1 \times 4 = 4$ -pin header (1.0mm) Connector location: J19

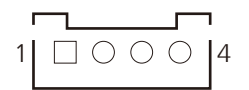

### **BT Connector**

Connector size:  $1 \times 10 = 10$ -pin header (1.0mm) Connector location: J21

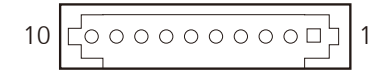

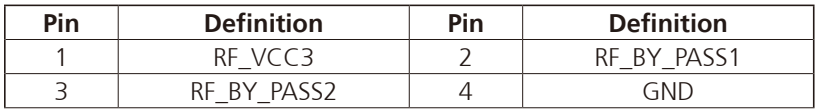

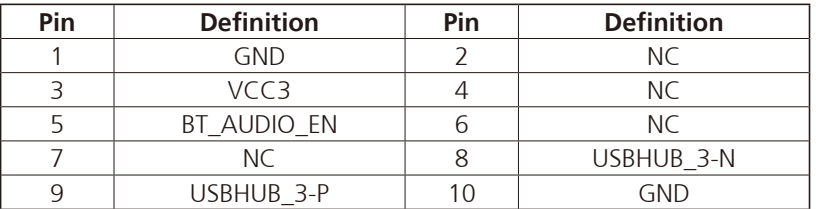

T.

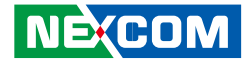

### **Mini-PCIe (PCIe + USB)**

Connector location: CN22

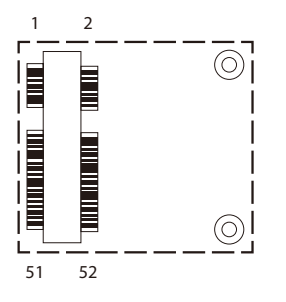

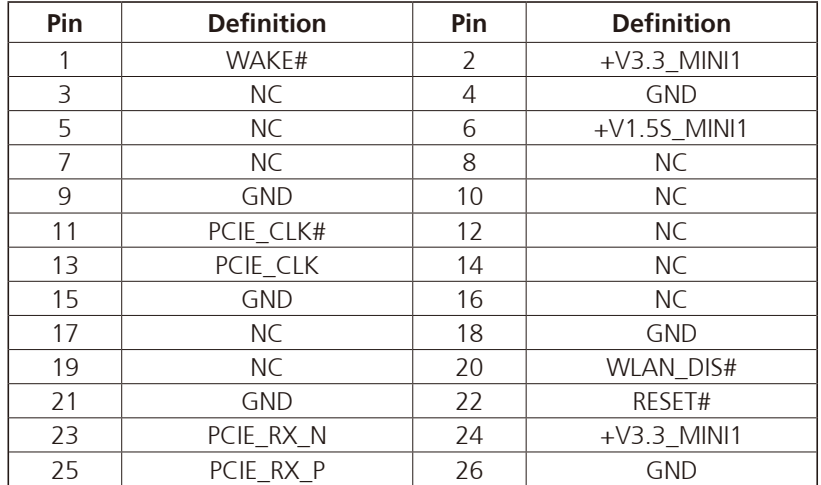

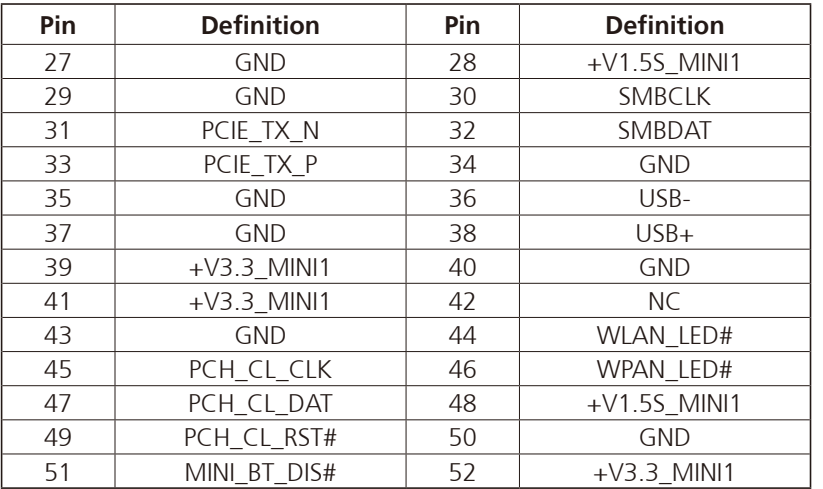

a.<br>Ma

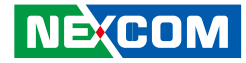

### **Mini-PCIe (PCIe + USB)**

Connector location: CN19

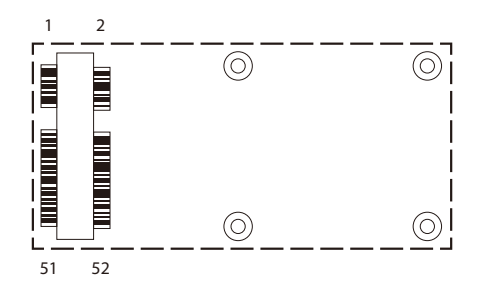

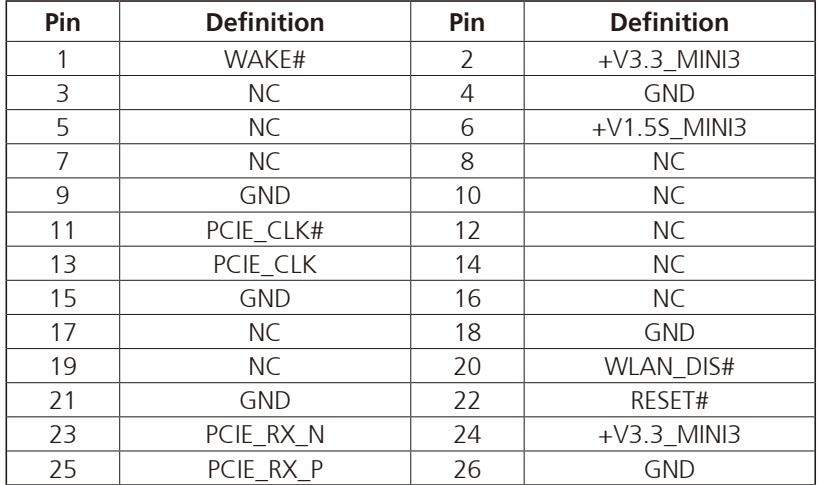

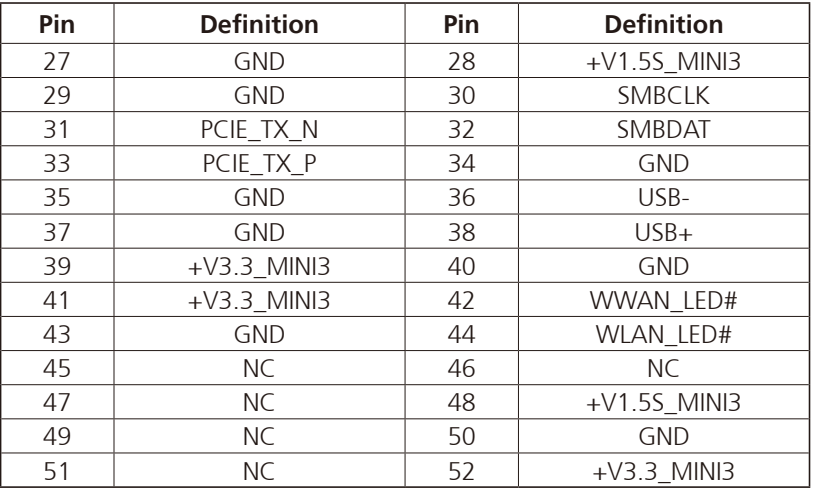

a.<br>Ma

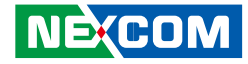

### **Mini-PCIe (PCIe + USB)**

Connector location: CN21 SIM Socket: SIM 2 (default) SIM Socket: SIM 3

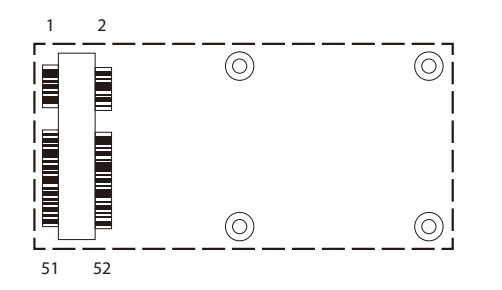

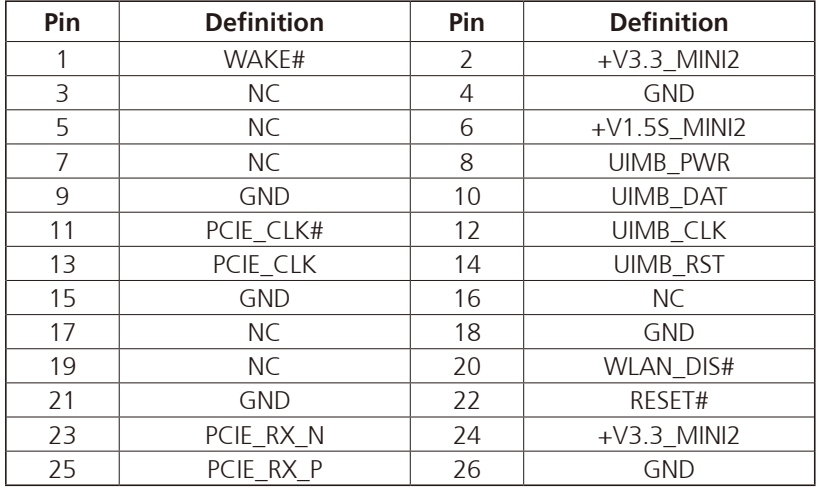

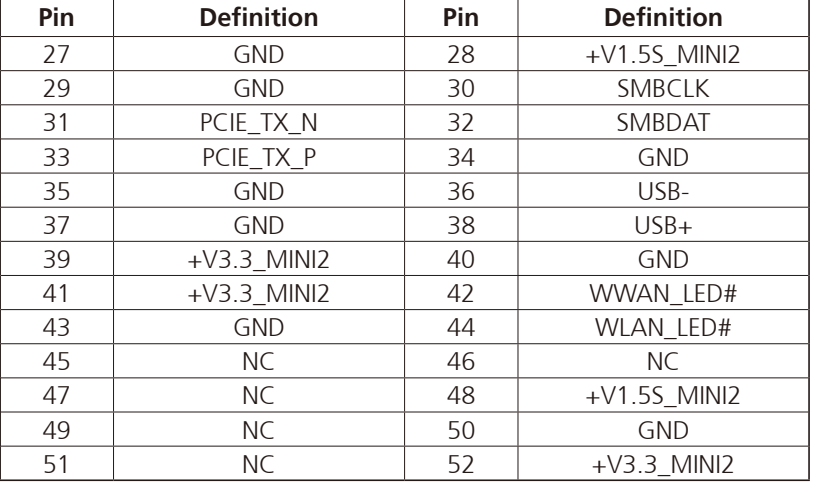

 $\overline{\phantom{a}}$ 

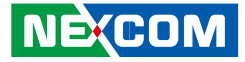

### **Internal WWAN SIM Card Socket (SIM 3) For CN21**

Connector location: CN20

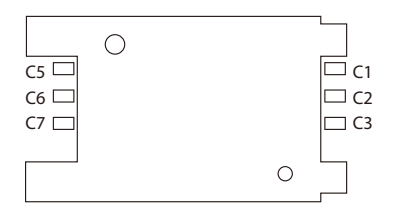

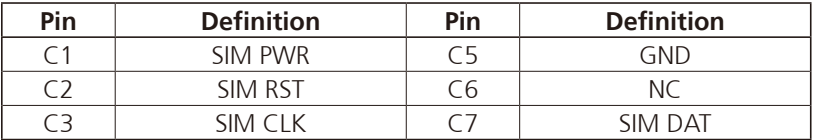

70

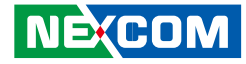

### **Mini-PCIe (USB)**

and the state

Connector location: CN23 SIM Socket: SIM 1 (default) SIM Socket: SIM 2

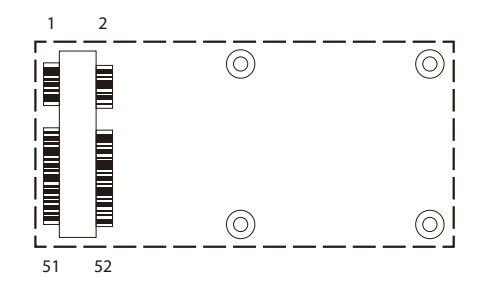

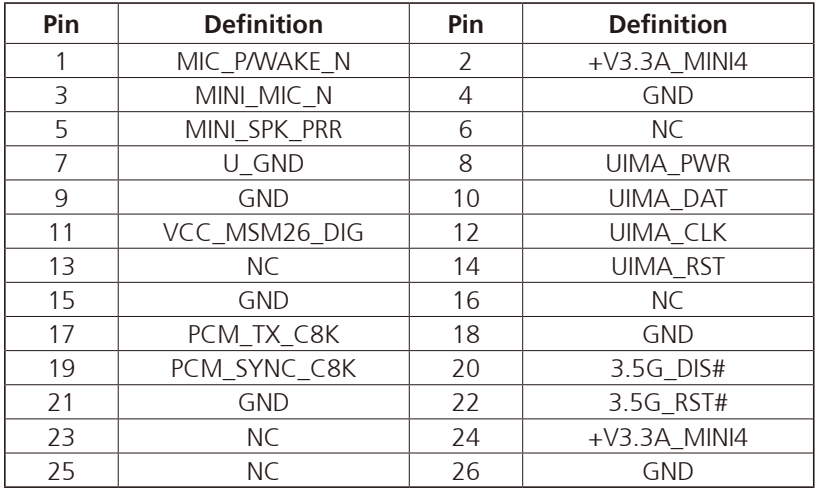

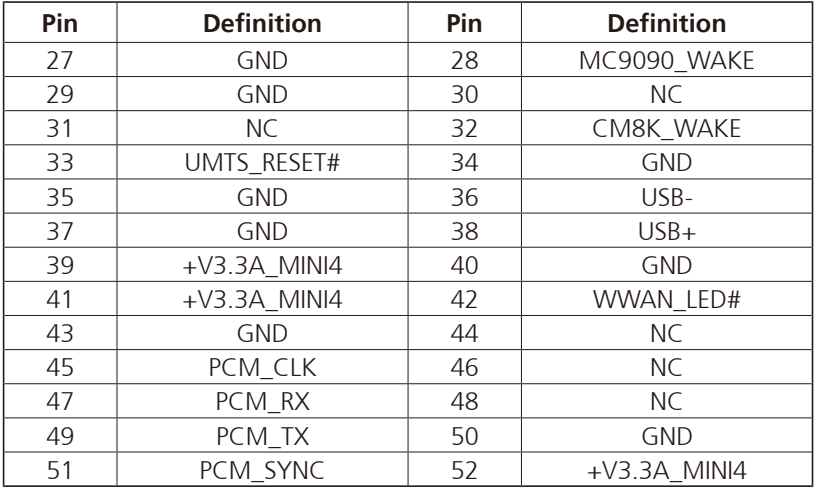

a.<br>Ma

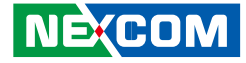

### **Optional Internal WWAN SIM1 Card Socket For CN23**

Connector location: CN25

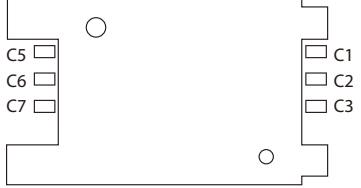

### **Optional Internal WWAN SIM2 Card Socket For CN21 or CN23**

Connector location: CN26

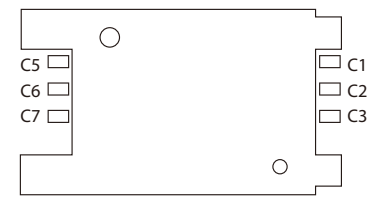

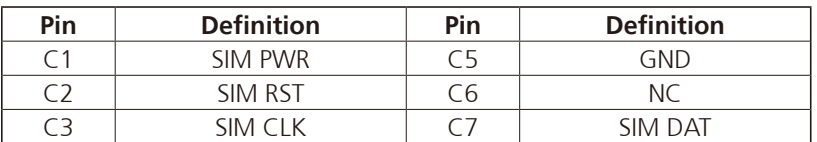

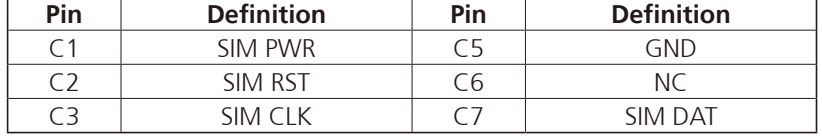

Please contact sales for further information.

Please contact sales for further information.

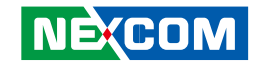

## **Chapter 4: System Setup**

### **Removing the Chassis Bottom Cover**

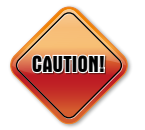

**NEXCOM** 

Prior to removing the chassis cover, make sure the unit's power is off and disconnected from the power sources to prevent electric shock or system damage.

1. The screws circled on the front and the rear are used to secure the bottom cover to the chassis. Remove these screws and put them in a safe place for later use.

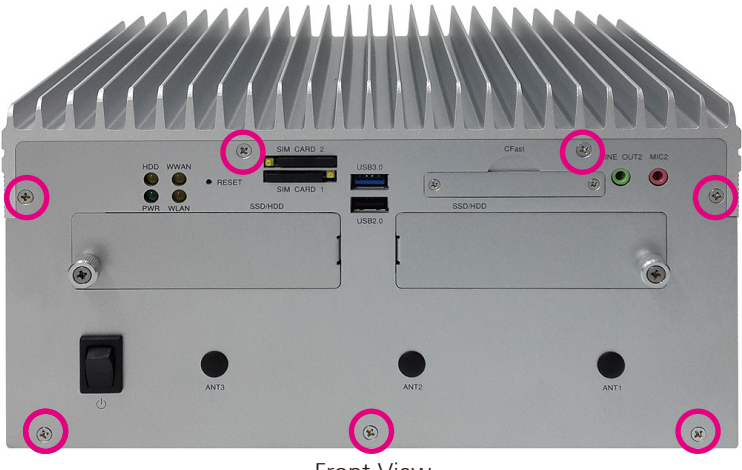

Front View

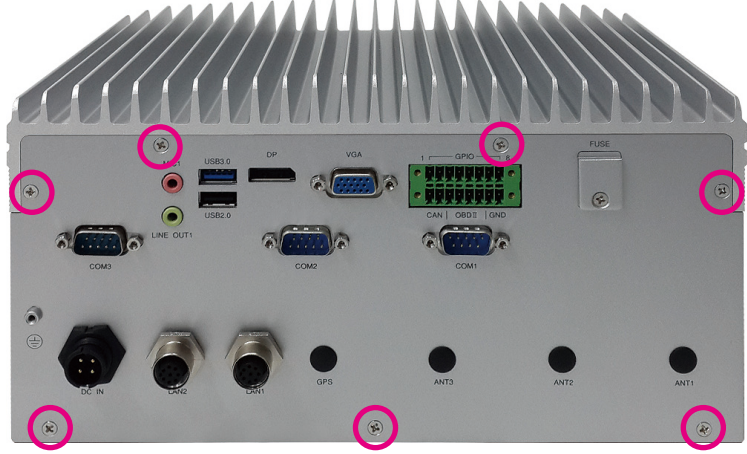

Rear View

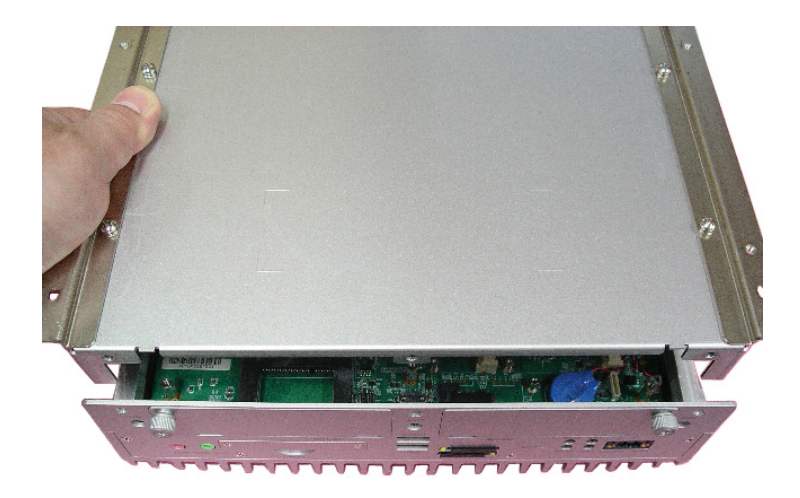

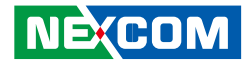

### **Installing a SSD/HDD Drive**

1. The two SSD/HDD bays on the front are used to install 2.5" hard drives. Loosen the thumb screws and remove the covers.

Note: The following instructions cover how to install a single 2.5" hard drive, but will also outline the steps to install the hard drive brackets for the two SSD/HDD bays.

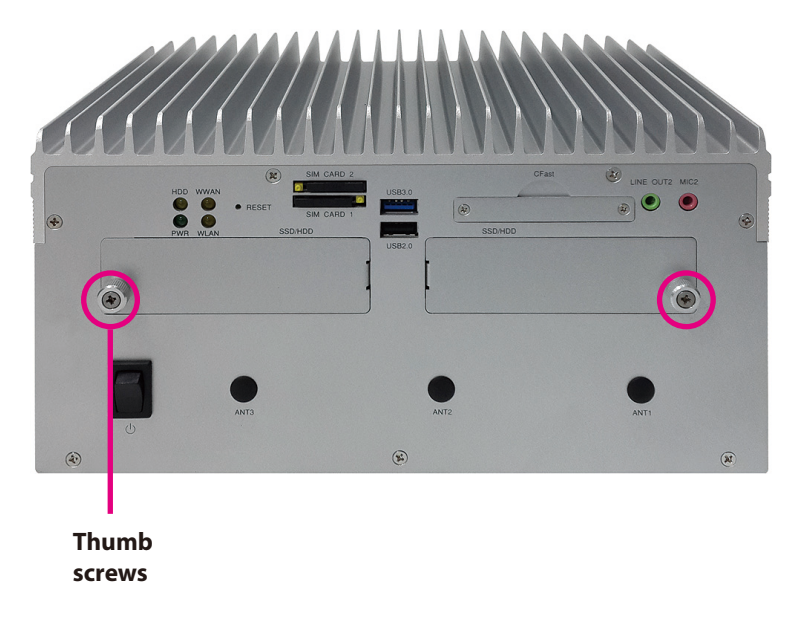

2. Insert the hard drive into the drive bay with the SATA data and power connector facing towards the end. Align the hard drive's mounting holes with the mounting holes on the drive bay, and use the provided screws to secure the hard drive in place.

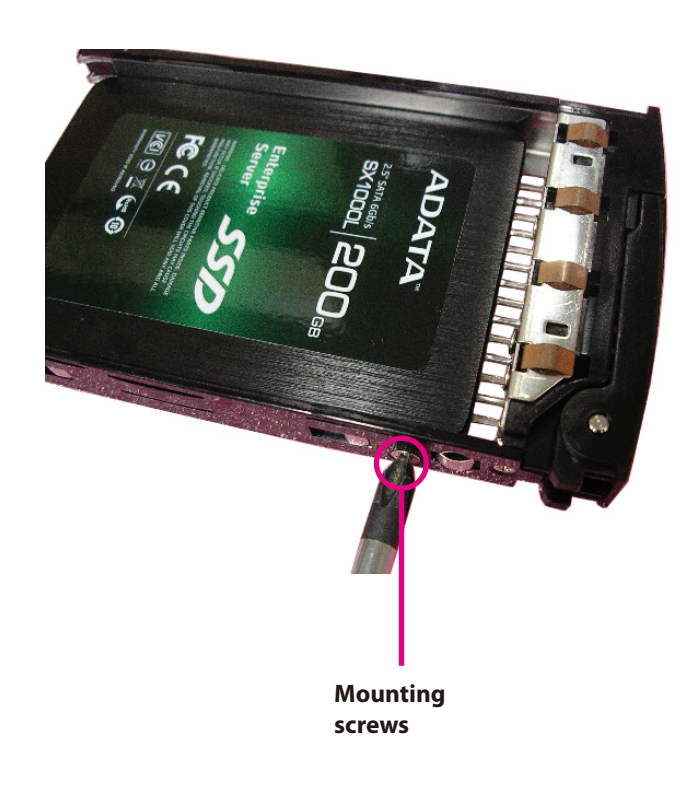

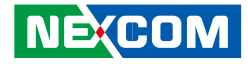

3. Connect the SATA data and power connectors to the two hard drive 4. Remove the tape covers on the damper brackets. brackets and screw the connectors in place.

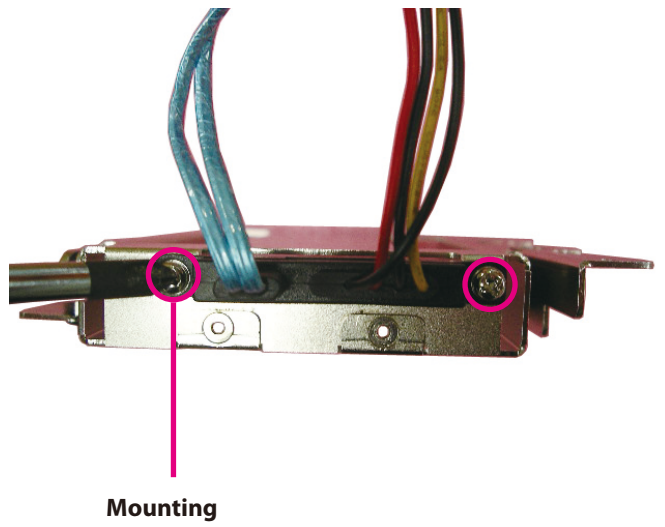

**screws**

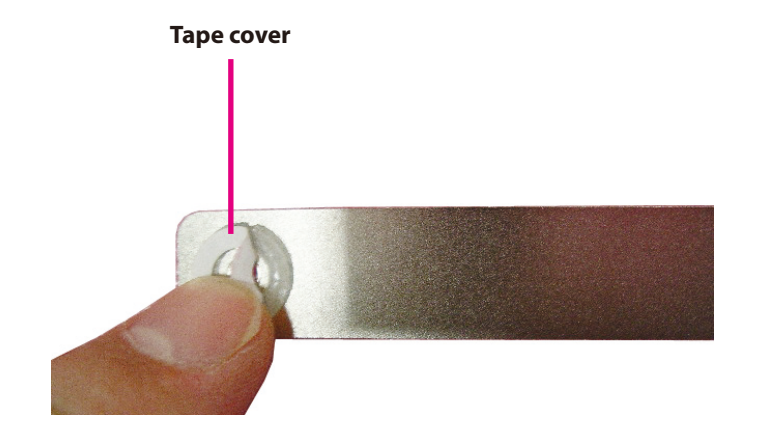

- Chapter 4: System Setup
- 5. Place the dampers onto the damper brackets, then insert the damper brackets into the two hard drive brackets.

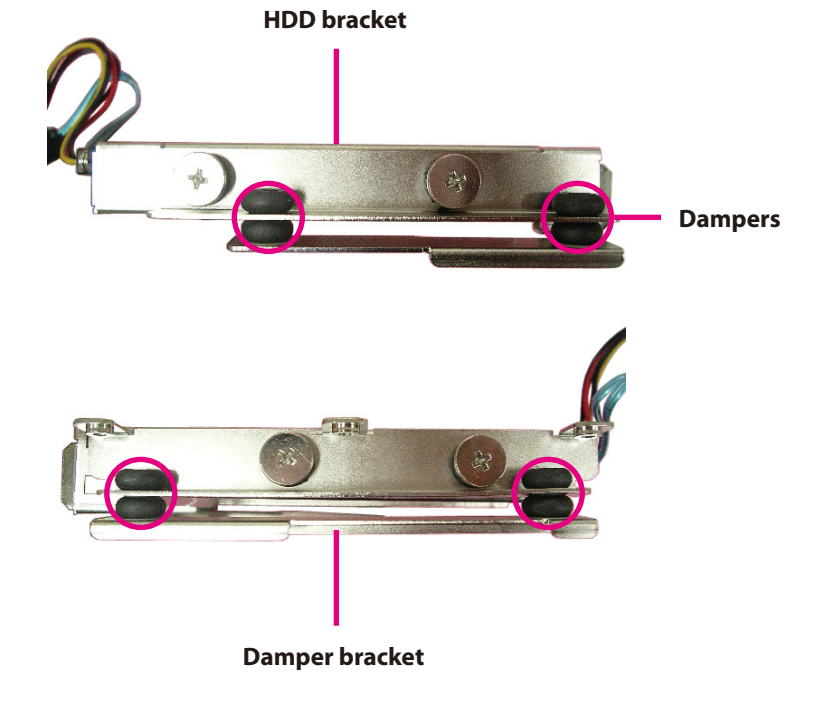

6. With the damper brackets secured, install the left hard drive bracket onto the left side of the motherboard and secure the bracket using screws.

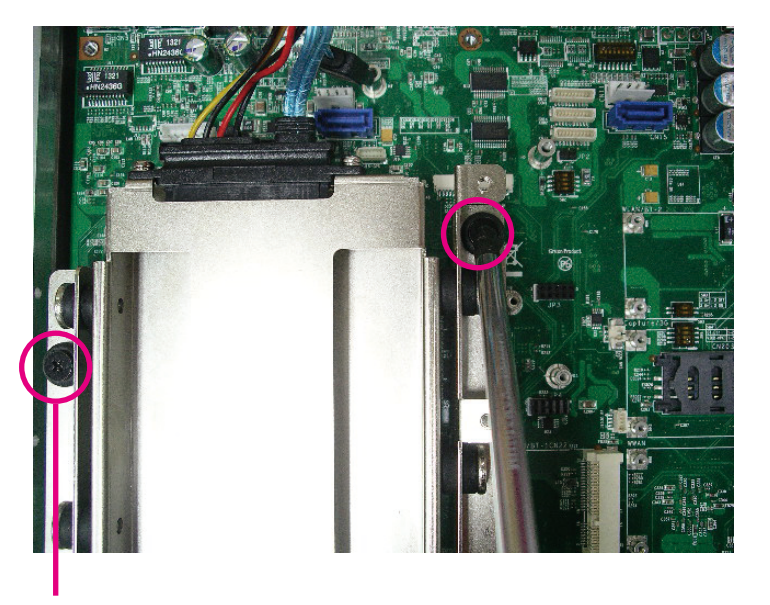

**Mounting screws**

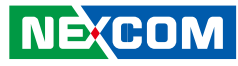

- Chapter 4: System Setup
- 

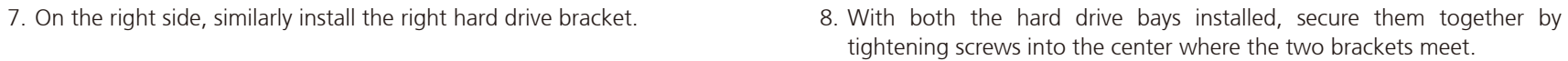

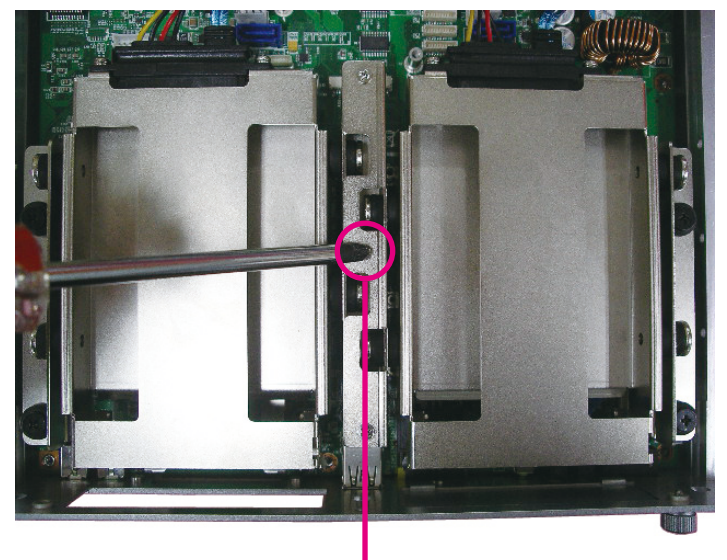

**Mounting screw**

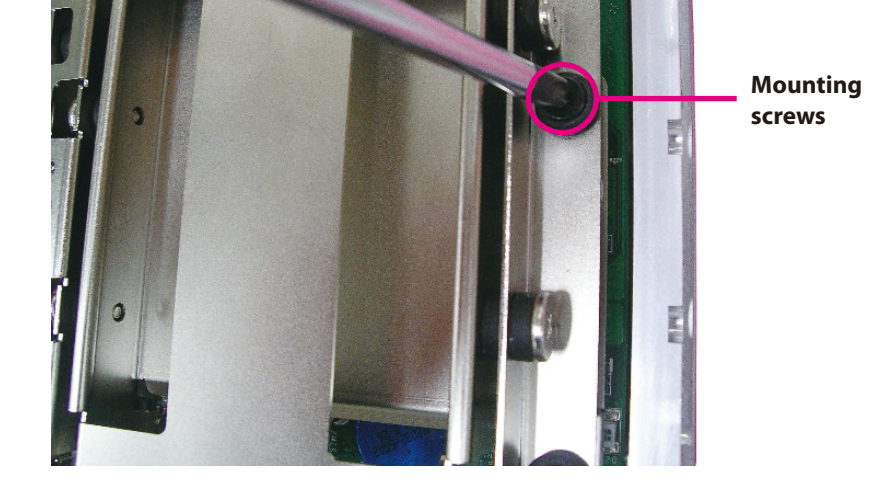

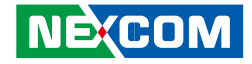

9. Connect the SATA data and power connectors to their respective connectors on the motherboard.

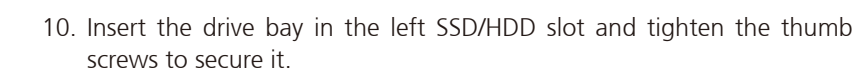

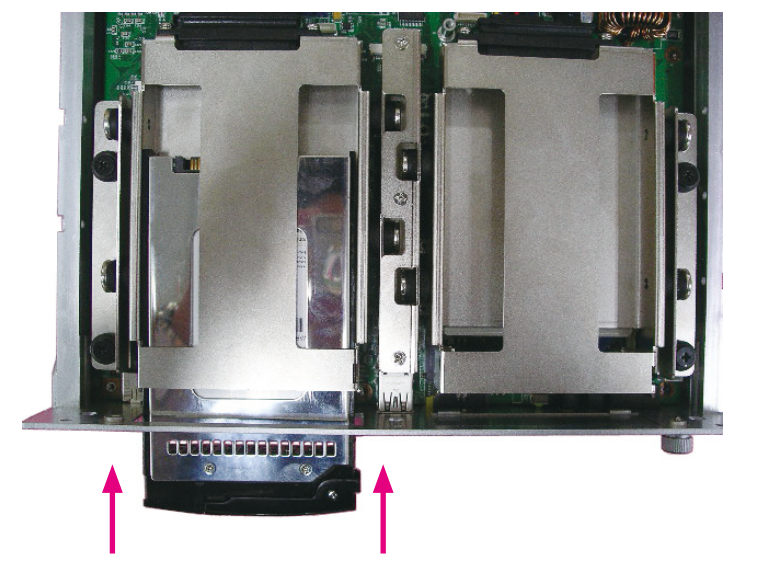

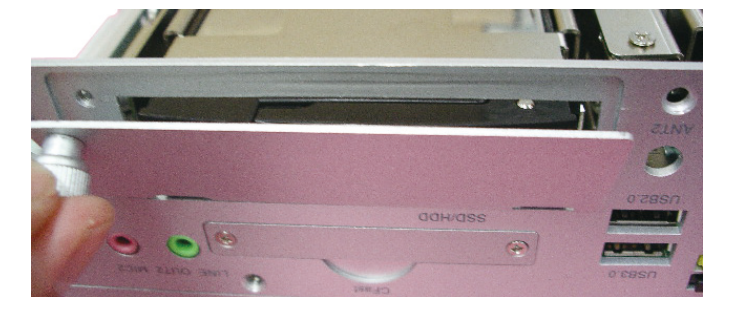

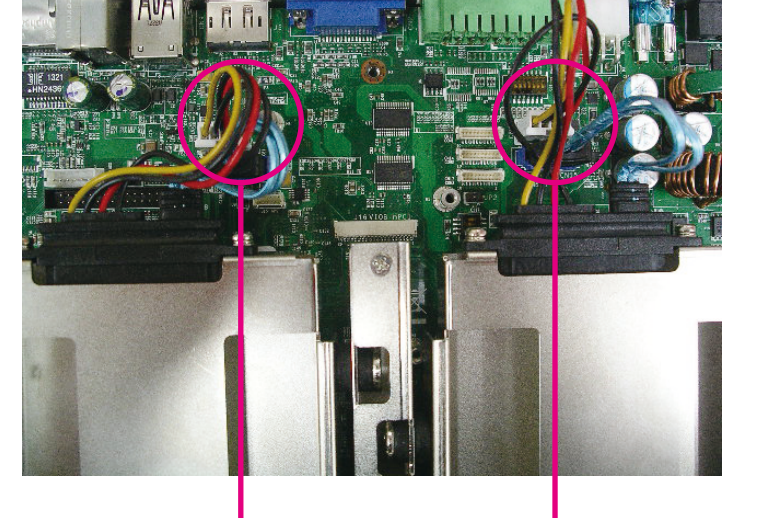

**CN13 (SATA power) CN16 (SATA data)**

**CN11 (SATA power) CN15 (SATA data)**

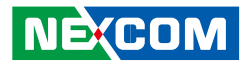

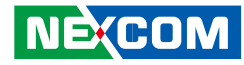

### **Installing a WLAN Module (Half Mini-PCIe)**

1. Locate the WLAN Mini PCI Express slot (CN22). Insert the module into the Mini PCI Express slot at a 45 degrees angle until the gold-plated connector on the edge of the module completely disappears inside the slot. Then fasten screws into the mounting holes to secure the module.

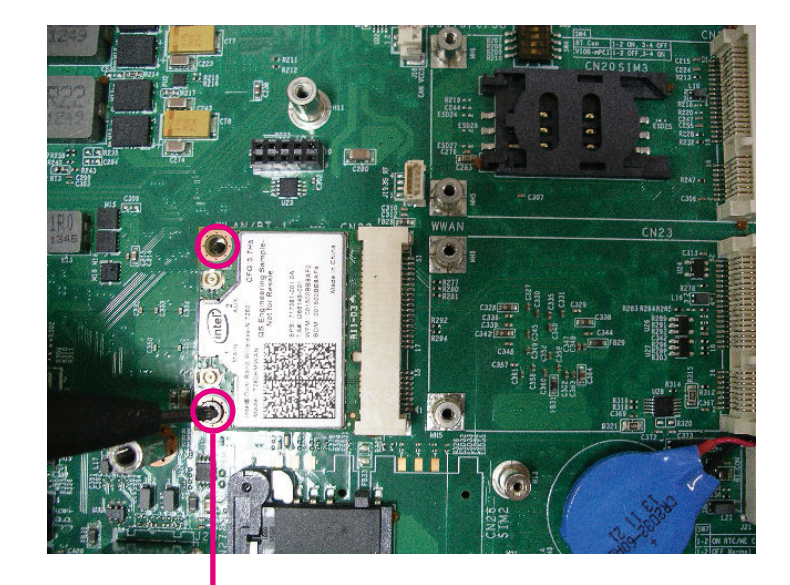

**Mounting screws**

### **Installing the First WWAN Module**

1. Locate the WWAN Mini PCI Express slot (CN23). Insert the module into the Mini PCI Express slot at a 45 degrees angle until the gold-plated connector on the edge of the module completely disappears inside the slot. Then fasten screws into the mounting holes to secure the module.

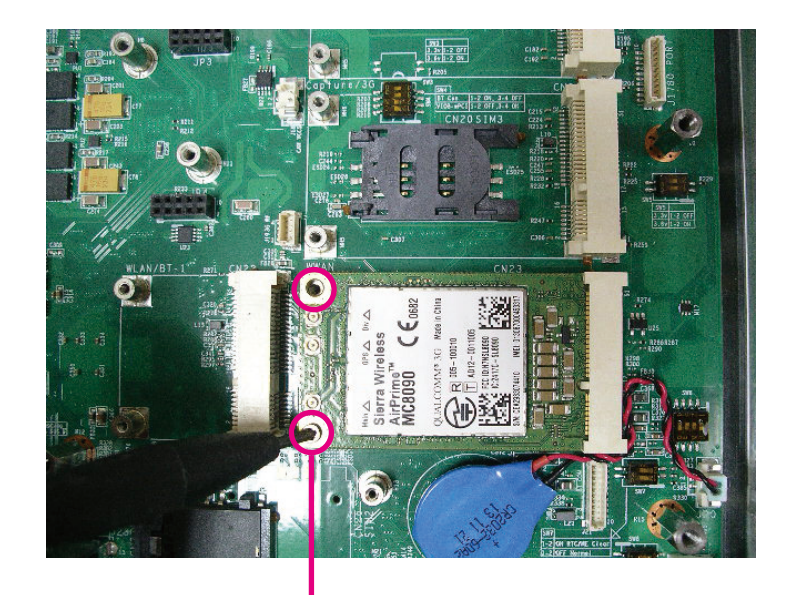

**Mounting screws**

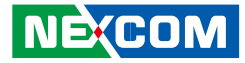

### **Installing the Second WWAN Module**

1. Locate the WWAN Mini PCI Express slot (CN21). Insert the module into the Mini PCI Express slot at a 45 degrees angle until the gold-plated connector on the edge of the module completely disappears inside the slot. Then fasten screws into the mounting holes to secure the module.

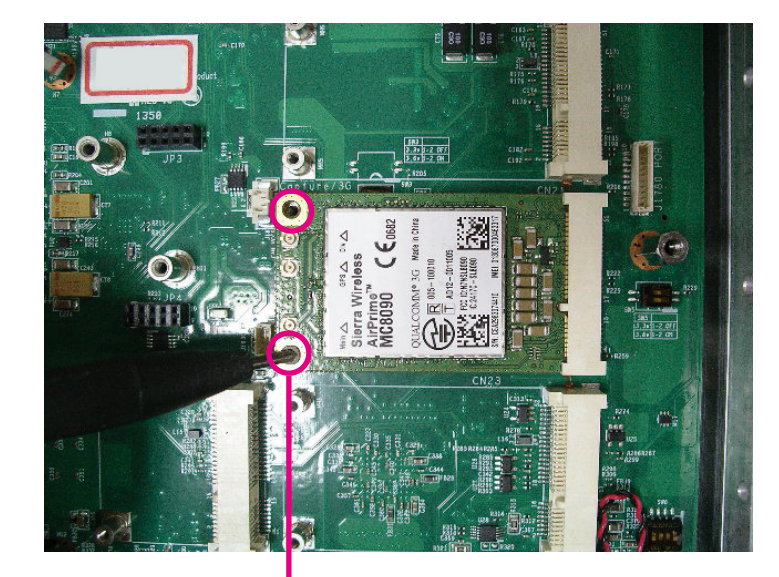

**Mounting screws**

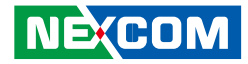

### **Installing a SO-DIMM**

1. Push the ejector tabs which are at the ends of the socket outward. Then insert the module into the socket at an approximately 30 degrees angle. Apply firm even pressure to each end of the module until it slips down into the socket. The contact fingers on the edge of the module will almost completely disappear inside the socket.

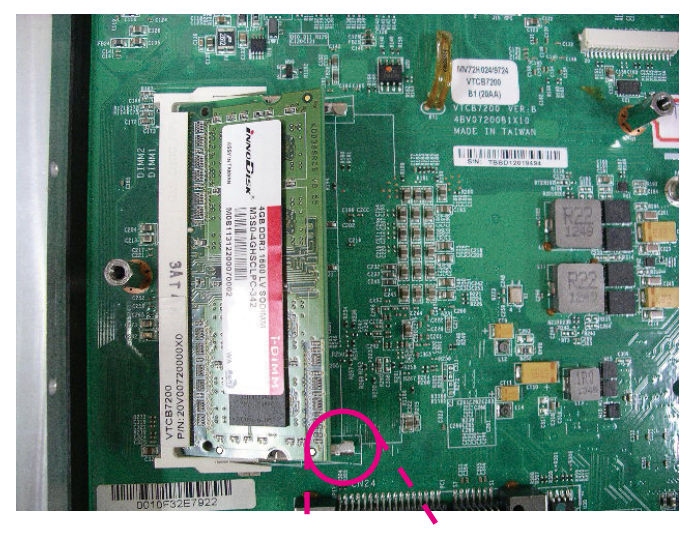

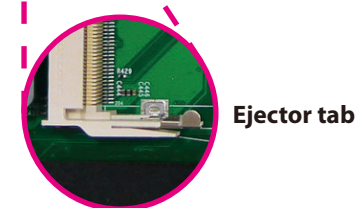

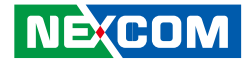

## **Appendix A: Software Demo Utility for I/O Ports of Function Control**

NEXCOM's software demo utility enables users to test and control different I/O port functions on the VTC 7220-R series. This document shows how to use the utility.

There are also source code files of the utility in the CD. Users can refer to the source codes to develop their applications.

### **Menu Screen**

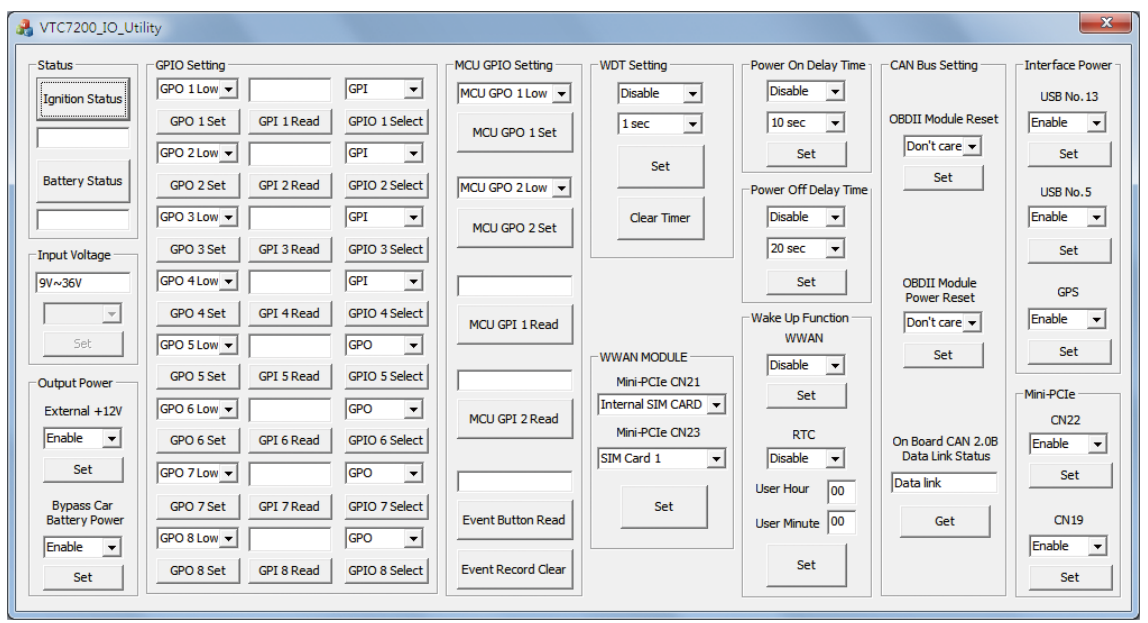

**NEXCOM** 

### **1.1 Status**

a kacamatan ing Kabupatén Kabupatén

#### **1.1.1 Ignition Status**

Press the button of Ignition Status, the signal of ignition will be shown. ON …… Signal of ignition is high. OFF ….. Signal of ignition is low.

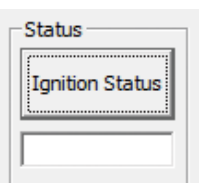

### **1.2 GPIO Setting 1.2.1 GPIO Select**

Defines GPIO port as GPO or GPI.

#### **1.2.2 GPO Set**

Selects the GPO ports and makes the output low or high.

### **1.2.3 GPI Read**

Reads the status of GPI.

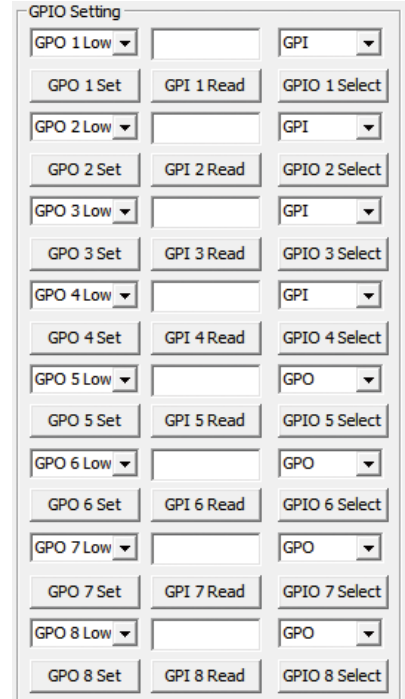

#### **NE**COM

**NE** 

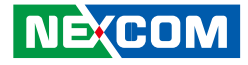

### **1.3 WDT Setting**

Enables or disables the WDT function. There are 9 selections of time. The timer of WDT can also be cleared by Clear Timer button.

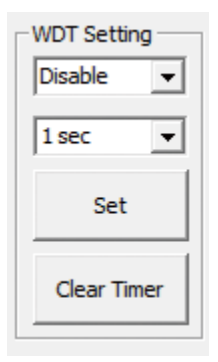

### **1.4 WWAN Module 1.4.1 Mini-PCIe CN21**

Selects SIM2 or SIM3 card.

#### **1.4.2 Mini-PCIe CN23**

Selects SIM1 or SIM2 card.

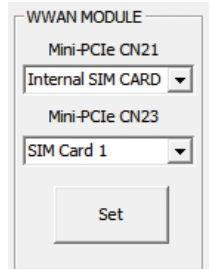

### **1.5 Power On Delay Time**

Enables or disables the power on delay time function. There are 8 selections of delay time.

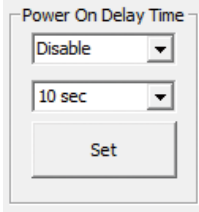

### **1.6 Power Off Delay Time**

Enables or disables the power off delay time function. There are 8 selections of delay time.

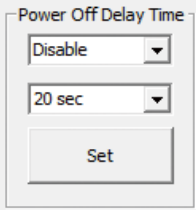

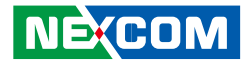

### **1.7 Wake Up Function 1.7.1 WWAN**

Enables or disables the standby power to Mini-PCIe socket (CN23) for wakeup function.

\*\* The wake-up function is triggered by external RING or SMS.

#### **1.7.2 RTC**

Enables or disables the RTC wake up function. The timer setting of RTC is located in BIOS setting.

### Wake Up Function **WWAN** Disable  $\overline{\phantom{a}}$ Set **RTC** Disable  $\overline{\phantom{a}}$ User Hour  $\log$ User Minute 00 Set

### **1.8 CAN Bus Setting 1.8.1 On Board CAN2.0B Data Link Status**

Reads the connection status of on board CAN2.0B

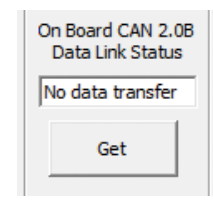

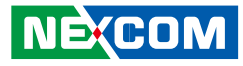

#### **1.9 Interface Power 1.9.1 USB No.13**

Enables or disables the power to USB ports (No.13) on rear panel.

#### **\*In order to make all input devices (such as mouse and keyboard) work correctly, please do not disable USB No.13 and No.5 at the same time.**

#### **1.9.2 USB No.5**

Enables or disables the power to USB ports (No.5) on front panel.

#### **1.9.3 GPS**

Enables or disables the power to GPS module.

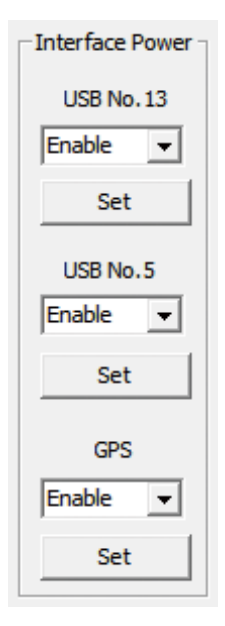

### **1.10 Mini-PCIe Power 1.10.1 CN22**

Enables or disables the power to USB port on CN22.

#### **1.10.2 CN19**

Enables or disables the power to USB port on CN19.

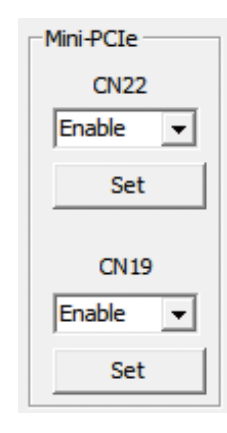

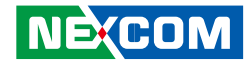

## **Appendix B: Using the GPS Feature**

Module: uBlox-NEO M8L

Chip:

- **• Receiver Type:** 
	- **•**  72-channel u-blox M8 engine
	- **•**  GPS/QZSS L1 C/A, GLONASS L10F, BeiDou B1
	- **•**  SBAS L1 C/A: WAAS, EGNOS, MSAS
	- **•**  Galileo-ready E1B/C (NEO-M8N)
- **• Navigation Update Rate:** 
	- **•**  Single GNSS: up to 18 Hz
	- **•**  Concurrent GNSS: up to 10 Hz
- **• Accuracy Position:** 
	- **•**  2.0 m CEP
- **• Acquisition:**
	- **•**  Cold starts: 26 s
	- **•**  Aided starts: 2 s
	- **•**  Reacquisition: 1 s

#### **• Sensitivity:**

- **•**  Tracking & Nav: –167 dBm
- **•**  Cold starts: –148 dBm
- **•**  Hot starts: –156 dBm

#### **Assistance**

AssistNow GNSS Online AssistNow GNSS Offline (up to 35 days) AssistNow Autonomous (up to 6 days) OMA SUPL & 3GPP compliant

## **Setup and Using GPS Information**

Users can use the GPSinfo.exe program to verify that the GPS is correctly configured and working properly. Also, users can use the GPSinfo.exe program to enable WAAS/EGNOS and power saving mode.

#### 1. Go to Device Manager to ensure the device is installed correctly.

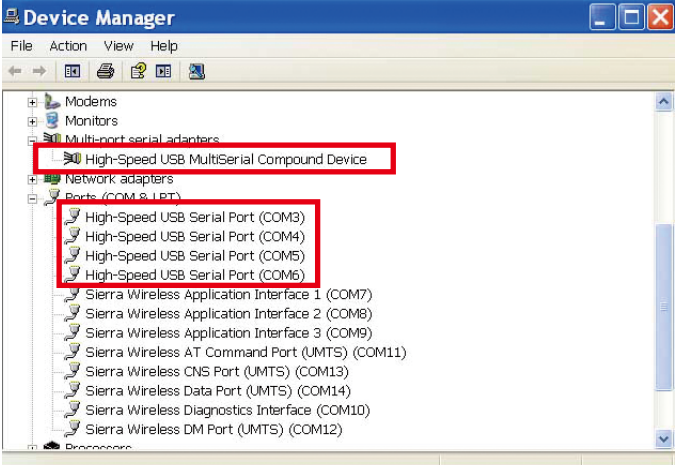

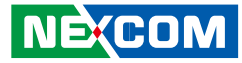

2. Insert the Installation Disc into CD-Rom drive and execute the "Gpsinfo. exe" file (the file also saved in C:\Utility\GPS\_Utility).

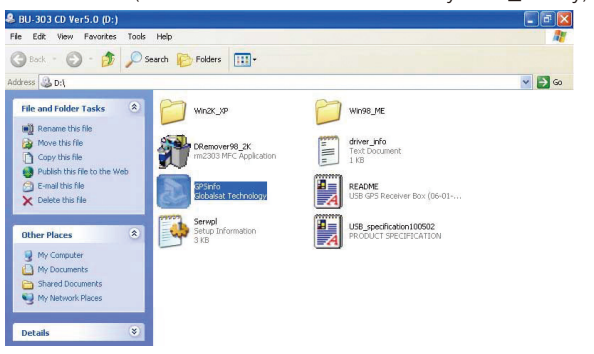

4. When the setup complete, press <Finish>.

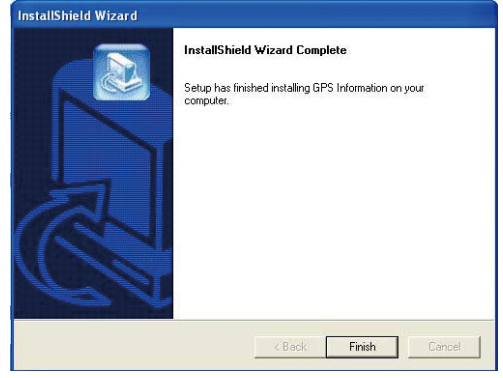

3. Follow the given instructions to complete the installation.

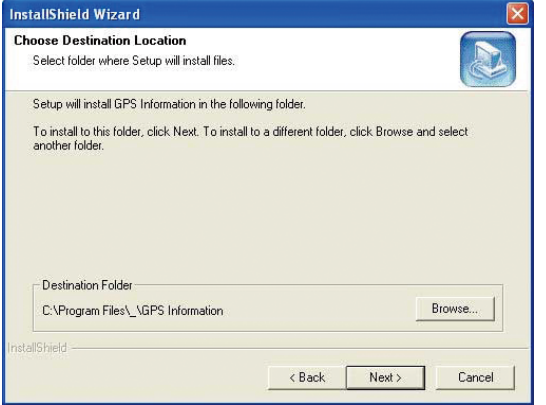

5. Once the installation is completed, installation of GPS Information onto PDA device will be launched automatically. Select <Yes> to continue.

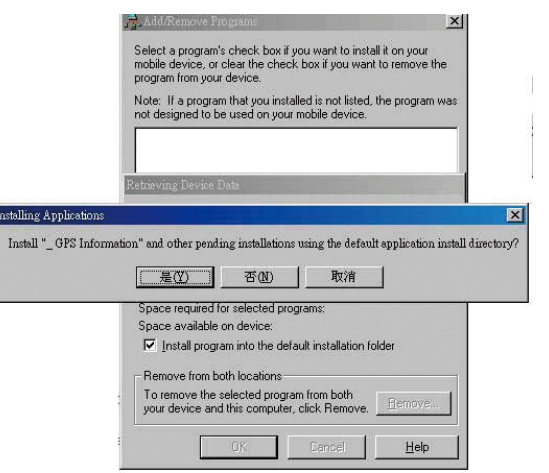

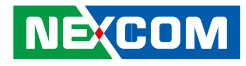

#### **Setup Window Screenshot**

Double click GpsInfo\_Vista icon from Desktop to start GPS.

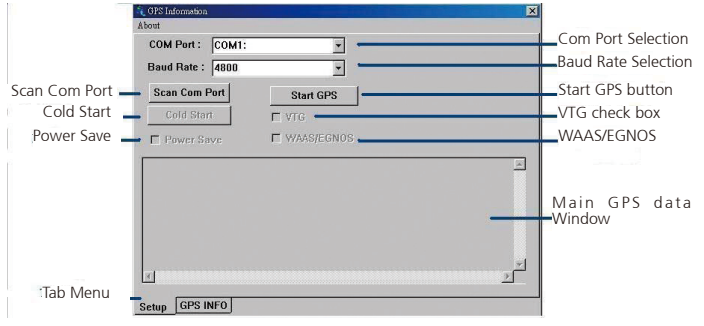

- **•** Scan Com Port" Scan all available communication port for GPS reception
- **•**  "Cold Start" Cold start the GPS receiver
- **•**  "Power Save" Check the box to enable/disable the Power Save Mode (the option is available only when a GPS device is found)
- **•**  "Tab Menu" Switch between Setup and GPSINFO windows
- "Com Port Selection" Select the appropriate communication port where GPS receiver is configured (it may be necessary to try several communication ports until the right one is found)
- **•**  "Baud Rate Selection" Select the appropriate transferring rate **(Please set the baud rate at 9600)**
- **•**  "Start GPS button" Turn on/off the GPS device
- "VTG check box" Some navigation or map software requires to receive VTG data output for during operation. Check the box to activate the VTG data output.
- **•**  "WAAS/EGNOS" Check the box to activate WAAS/EGNOS in order to increase the accuracy of positioning
- **•**  "Main GPS data Window" Display data received by GPS device.

#### **GPS Info Window Screenshot**

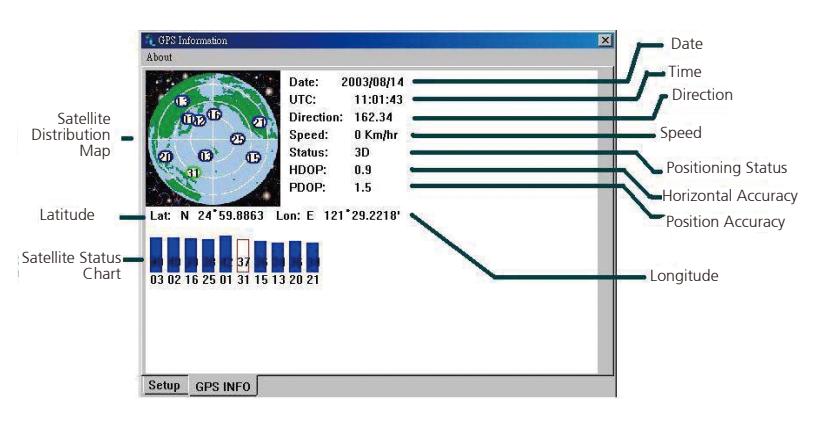

- **•**  "Satellite Distribution Map" Display the position of all connected **Satellites** 
	- A unique number is assigned to each satellite.
	- Red circle indicates that the satellite location is known from almanac information; however, the satellite is not currently being tracked.
	- **•**  Green circle indicates that the satellite is being tracked; however, it is not being used in the current position solution.
	- Blue circle indicates that is being tracked and is being used in the current position.

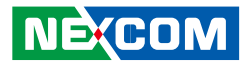

- **•**  "Latitude" User's current latitude is displayed in N/S degree (North/ South Hemisphere) format
- **•**  "Satellite Status Chart" display the status of each connected satellite
	- The number under each bar marks corresponding Satellite, and the height of each bar represents the strength of the satellite.
	- Red bar indicates that the satellite location is known from almanac information; however, the satellite is not currently being tracked.
	- **•**  Green solid bar indicates that the satellite is being tracked; however, it is not being used in the current position solution.
	- Blue bar indicates that the tracked and is being used in the current position.
- **•**  "Date" display the current date in (dd/mm/yy) format.
- **•**  "Time" display the current (UTC) time in (hh:mm:ss) format.
- "Direction" display the current direction from 000.0° to 359.9°
- **•**  "Speed" Display the current moving speed in km/hour
- **•**  "Positioning Status"- Three Modes
	- 1. No Fix
	- 2. 2D Positioning
	- 3. 3D Positioning
- **•**  "Horizontal Accuracy" Range from 0.5 to 99.9, the smaller the better
- **•**  "Position Accuracy" Range from 0.5 to 99.9, the smaller the better
- "Longitude" Display current longitude in E/W (East/West Hemisphere) Time (hhmmss)

#### **GPS Information Instructions**

- 1. Make sure that the GPS device is properly inserted.
- 2. Start GPS Information Software.
- 3.Choose and select the proper communication port. (It might be necessary to try each available port to find the right one since the default communication port varies according to different hardware device.)
- 4.Click "Start GPS button" to activate the GPS receiver.
- 5.Upon successful connection, GPS output data should be displayed in "Main GPS data Window". If no data is observed, make sure the GPS receiver is working and properly inserted. Otherwise choose another communication port.
- 6. Satellite status can be observed in the "GPS Info Window". Use the "Tab Menu" to switch between Setup window and GPS info window.
- 7. Please make sure to de-activate the GPS device before exiting this program.

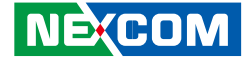

## **Appendix C: Signal Connection of DI/DO**

### **GPIO Pinout Description SW1 Setting**

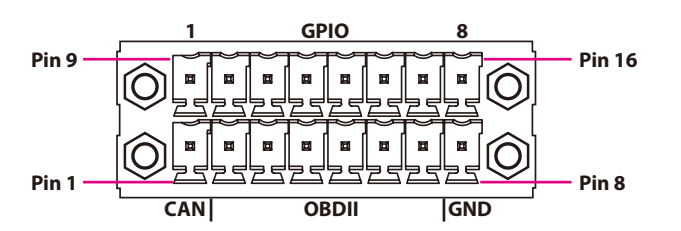

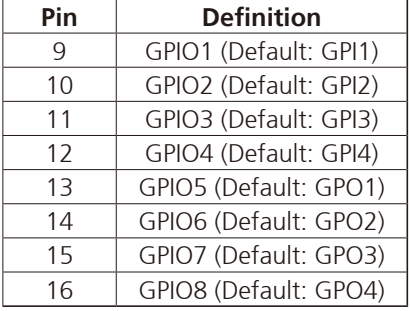

GPIO can be programmed by S/W. Please refer to the source code in utility.

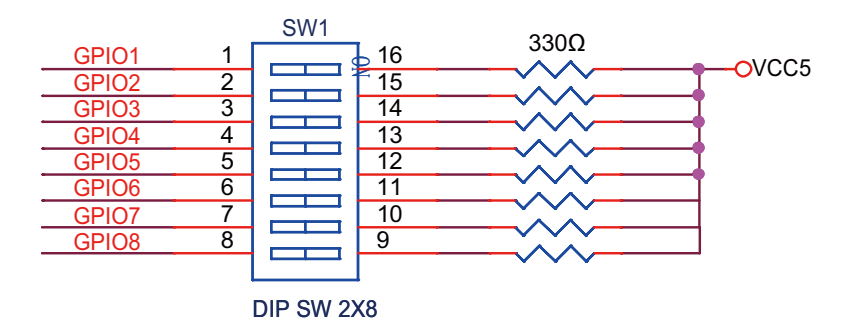

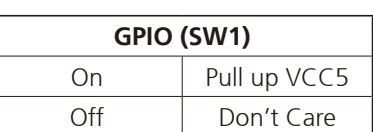

#### **Default Settings:**

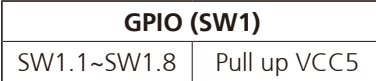

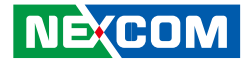

### **Digital Input**

CN3 connector for GPI signal (digital signal input) The CN3 has 4 digital input channels by default.

Wet Contact (default) The GPI signals have a pull up resistor to 5V internally.

The figure below shows how to connect an external output source to one of the input channel.

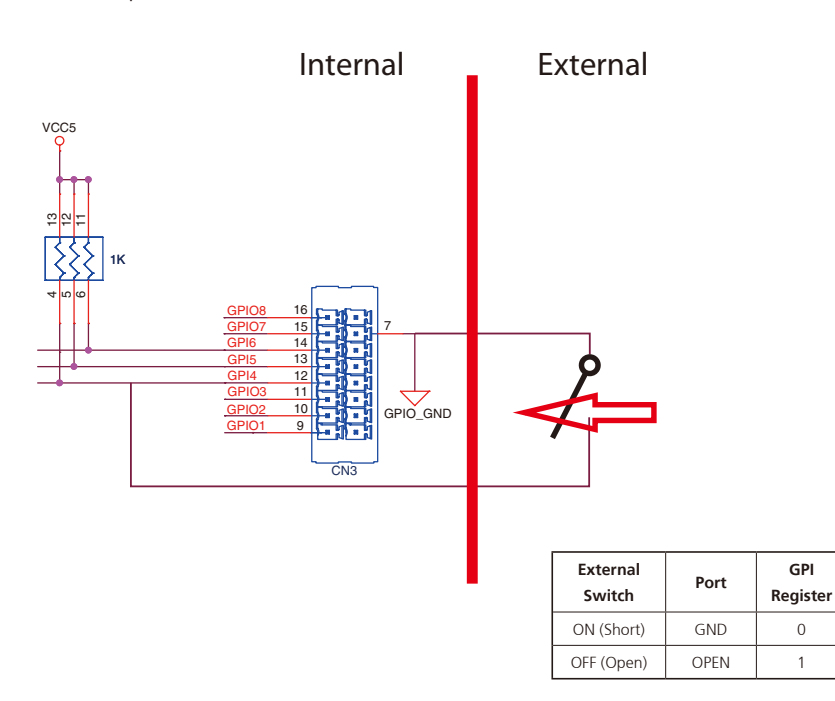

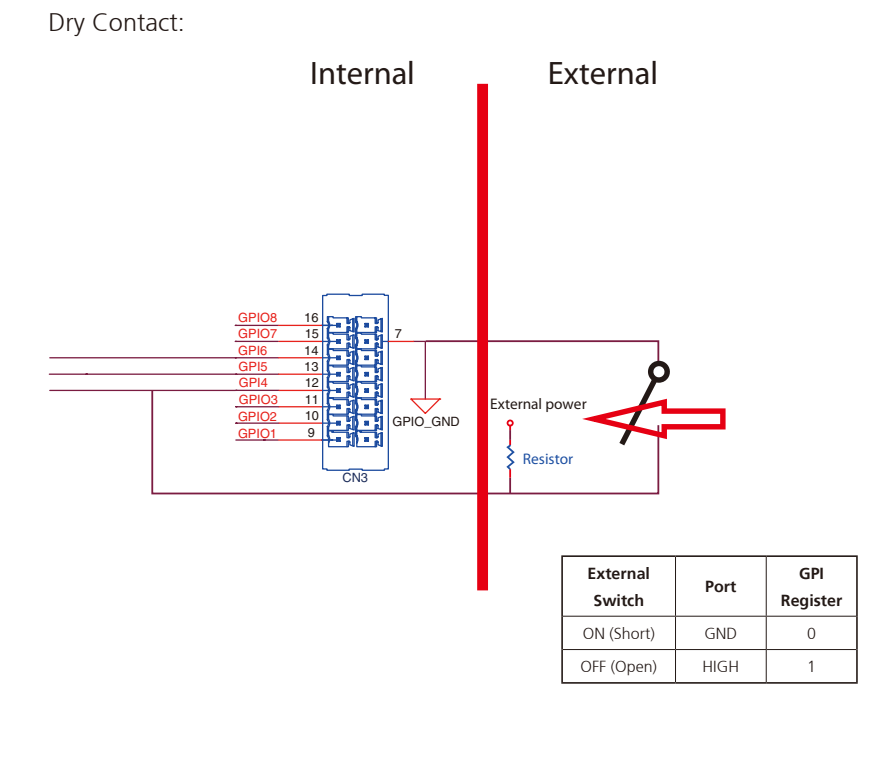

**NE**COM
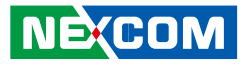

# **Digital Output**

CN3 connector for GPO signal (digital signal output) The CN3 connector has 4 digital output channels by default. The signal connection of CN3 support two connected methods for output signal type.

The output signal has two states, one is low level (driven to 0V from GPO signal) other is open (high voltage is provided from external device).

#### Wet Contact (default)

VCC5

The SW1 needs to switch to "ON" state. The GPO signal will have a pull up resistor to 5V internally when you switch "SW1" to "ON" state. The output signal has two states, one is low level (driven to 0V from GPO signal ) other is high level (driven to 5V from GPO signal).

The figure below shows how to connect an external input source to one of the output channel.

GPIO\_GND

 $\overline{\mathcal{C}}$ 

C<sub>N3</sub>

Ŧ

п

Ë

9 10 11 12 13 14  $15$   $\frac{1}{2}$   $\frac{1}{2}$   $\frac{1}{$ 16

### Dry Contact

Each channel can accept 3~24Vdc voltage. And it is able to drive 150mA current for low level.

The SW1 needs to switch to "OFF" state. The GPO signal will no have a pull up resistor internally when you switch "SW1" to "OFF" state.

The figure below shows how to connect an external input source to one of the output channel.

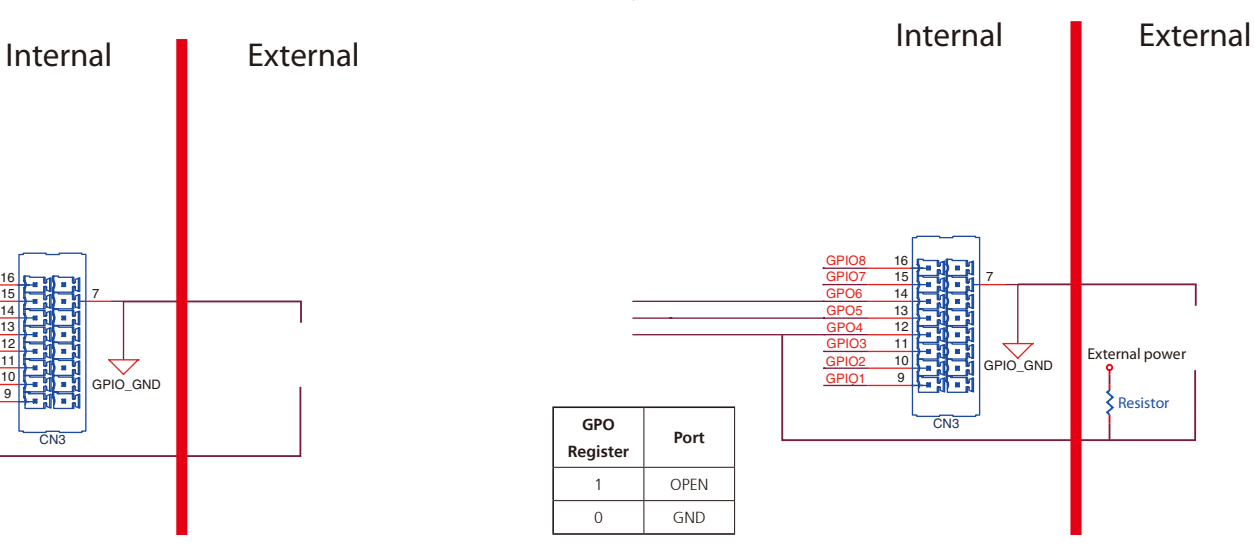

#### **NEXCOM**

**GPO Register Port** 1 HIGH  $0$  GND GPIO1

GPIO2

GPIO<sub>3</sub>

GPO5 GPO6

GPIO7 GPO4

GPIO8

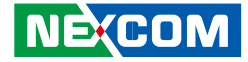

# **Appendix D: Power Management Setup**

# **Power-on Delay Setting**

**Disable Power-on Delay**

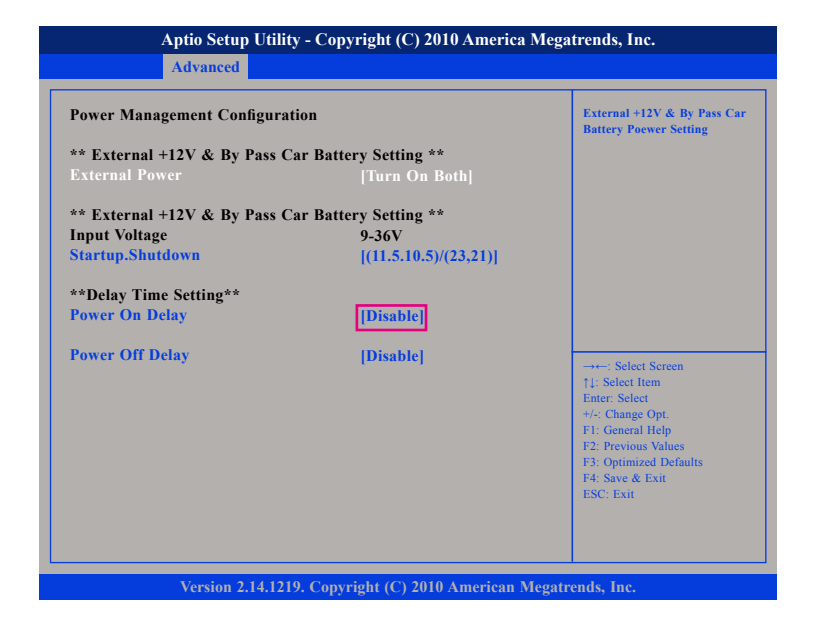

T

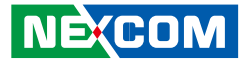

# **Enable Power-on Delay**

Delay time can be set at 10sec/30sec/1min./5min./10min./15min./30min./1hour.

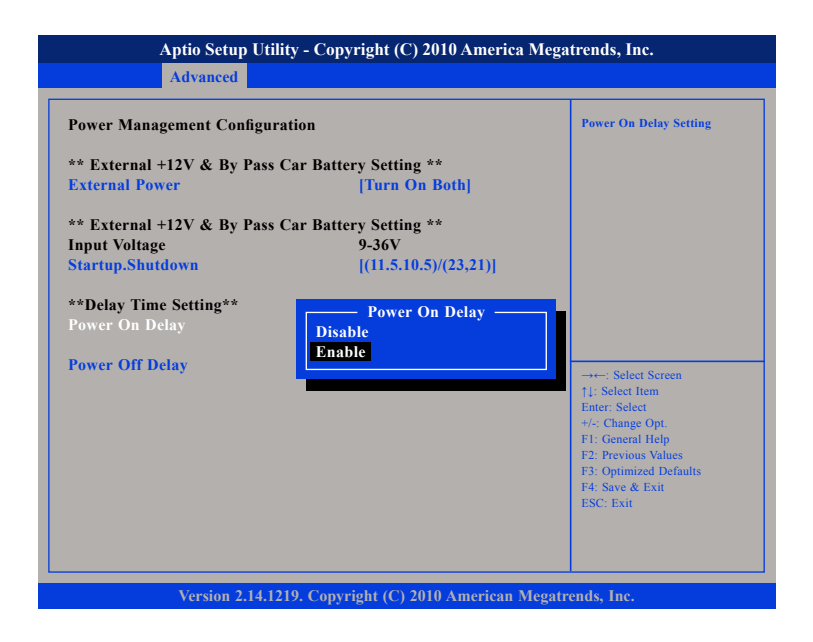

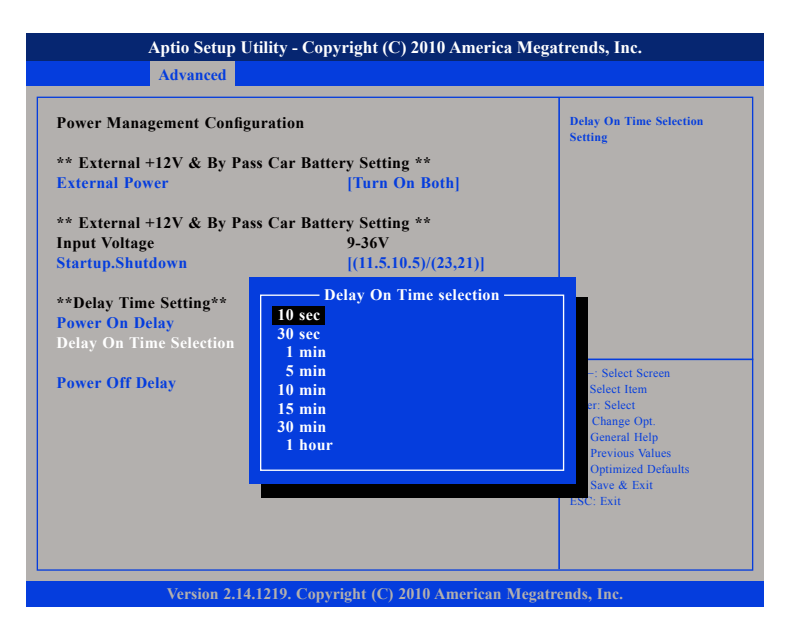

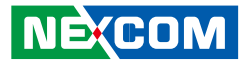

# **Power-off Delay Setting**

# **Disable Power-off Delay**

**Contract** 

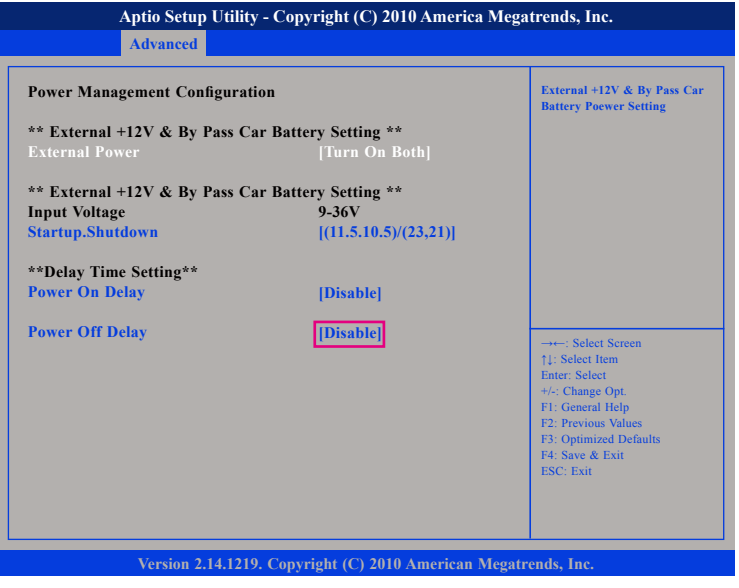

# **Enable Power-off Delay**

Delay time can be set at 20sec/1min./5min./10min./30min./1hour/6hour/ 18hour.

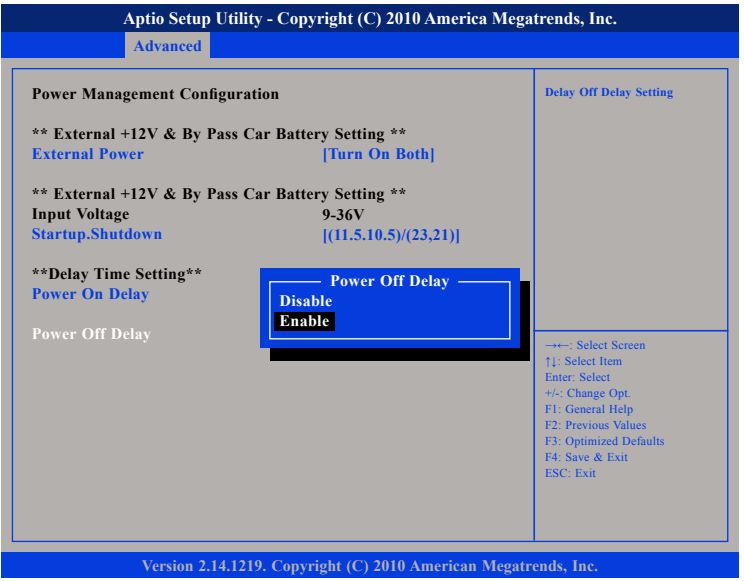

Ŧ

a kacamatan ing Kabupatén Kabupatén Ing Kabupatén Ing Kabupatén Ing Kabupatén Kabupatén Ing Kabupatén Ing Kabu

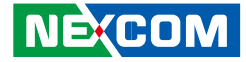

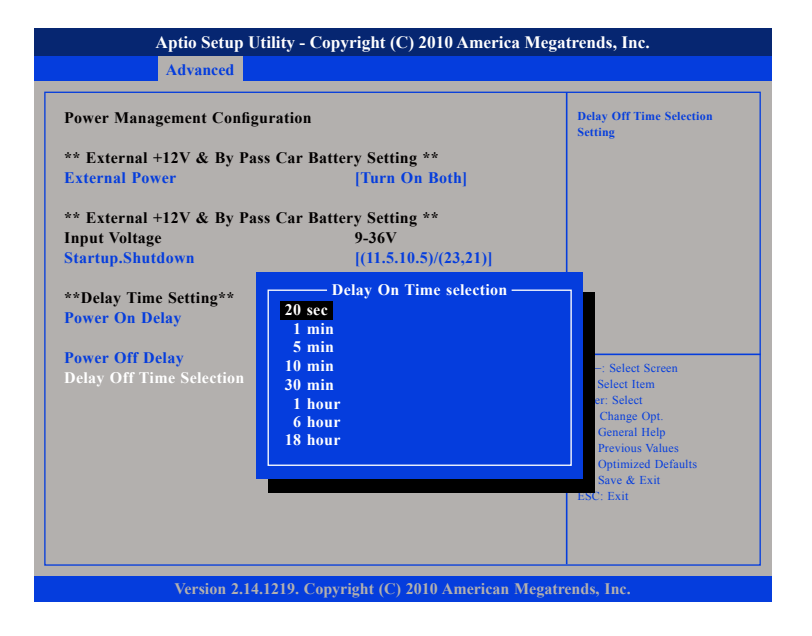

Ŧ

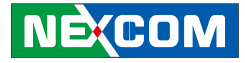

# **Appendix E: GPS Dead Reckoning Module - VIOB-GPS-DR02**

# **uBlox-NEO M8L Overview Technical Specifications**

The NEO-M8L standalone module combines the high performance u-blox M8 concurrent positioning engine with u-blox's 3D Automotive Dead Reckoning (ADR) technology, thus providing 100% coverage and continuous 3D positioning for road vehicle applications.

The NEO-M8L module provides high sensitivity, fast GNSS signal acquisition and tracking with low system integration effort. The module's on-board 3D accelerometer, 3D gyroscope sensors, and speed-pulse input (hardware or message-bus) deliver a complete solution for road vehicle ADR applications.

# **Features**

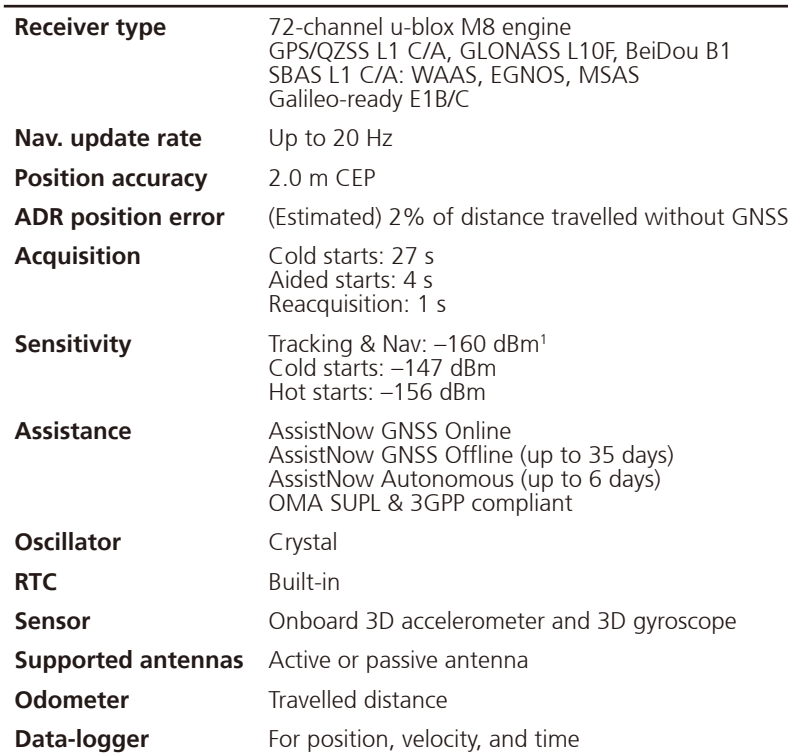

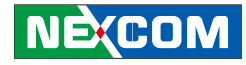

# **Electrical data**

a katika K

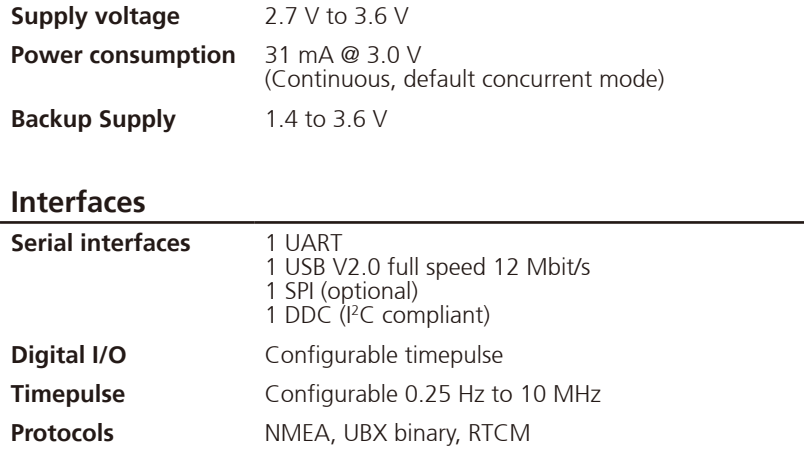

# **Package**

24 pin LCC (Leadless Chip Carrier): 12.2 x 16.0 x 2.4 mm

### Pinout

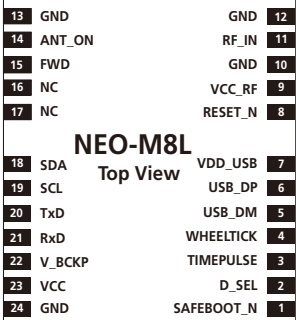

# **Environmental data, quality & reliability**

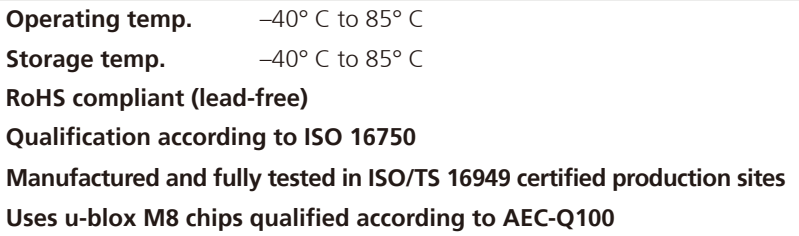

۳

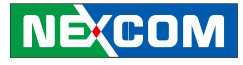

VIOB-GPS-DR02 consists of uBlox-NEO M8L and cables. Here are the connector and cable pin definition for VIOB-GPS-DR02.

# **(1) Connect VIOB-GPS-DR02 and DB15 Cable (On VIOB-GPS-DR02)**

- A. Connector type: 1x4 4-pin header
- B. Connector location: J3

# **Connector pin definition of P1**

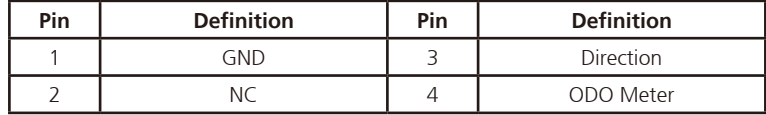

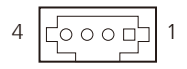

C. GPS module to DB15 Cable (4P TO D-SUB-15M)

Note: In order to fix the additional DB15 connector, replacing it with DB15 connector is necessary.

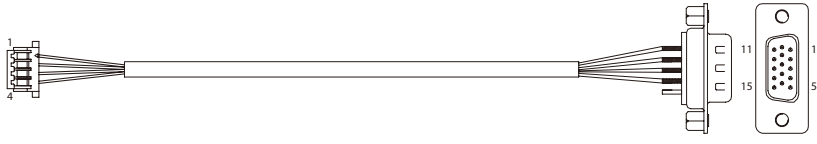

**P2**

# **(On VTC 7220-R Series)**

A. Connector type: 1x6 6-pin header

B. Connector location: J15

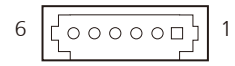

# **Connector pin definition of P2**

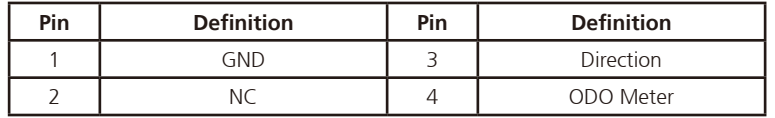

### **Connector pin definition of J15**

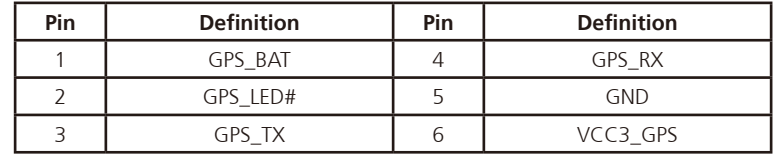

# **Appendix F: Installing the System into a Rack Cabinet**

### **Rack/Wall Mount Instructions**

The following or similar rack-mount instructions are included with the installation instructions:

A) Elevated Operating Ambient - If installed in a closed or multi-unit rack assembly, the operating ambient temperature of the rack environment may be greater than room ambient. Therefore, consideration should be given to installing the equipment in an environment compatible with the maximum ambient temperature (Tma) specified by the manufacturer.

B) Reduced Air Flow - Installation of the equipment in a rack should be such that the amount of air flow required for safe operation of the equipment is not compromised.

C) Mechanical Loading - Mounting of the equipment in the rack should be such that a hazardous condition is not achieved due to uneven mechanical loading.

D) Circuit Overloading - Consideration should be given to the connection of the equipment to the supply circuit and the effect that overloading of the circuits might have on overcurrent protection and supply wiring. Appropriate consideration of equipment nameplate ratings should be used when addressing this concern. Assembly, the operating ambient temperature of the rack environment may be greater than room ambient. Therefore, consideration should be given to installing the equipment in an environment compatible with the maximum ambient temperature (Tma) specified by the manufacturer.

E) Reliable Earthing - Reliable earthing of rack-mounted equipment should be maintained. Particular attention should be given to supply connections other than direct connections to the branch circuit (e.g. use of power strips)."

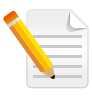

Rack/Wall Mount Screw Type : Round Head Screw, P6#32Tx 1/4/SW7\*0.8 w/spring + flat washer SAE1080, NI-GP, Usage  $= 4$ 

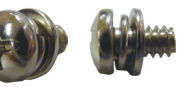

F) The system comes with rack brackets already installed at the bottom of left and right side. The rack brackets are used to support the system in rack/ wall mount. (See Figure 1)

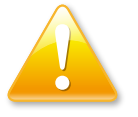

### **Warning:**

Make sure you use the screws supplied with the mounting brackets. Using the wrong screws could damage the VTC 7220-R and would invalidate your warranty.

# **Caution:**

Slide/rail mounted equipment is not to be used as a shelf or a work space.

**Rack Mount Wall Mount**

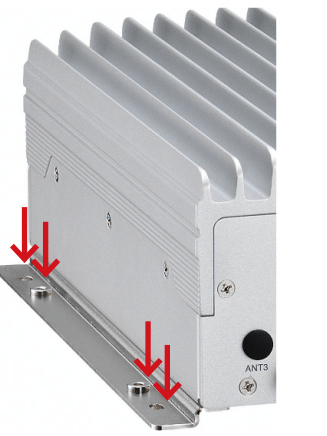

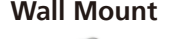

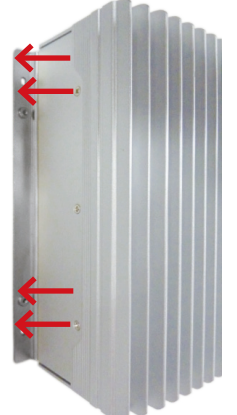

Figure 1. Fix rack brackets. Red arrows indicate the screw hole position.

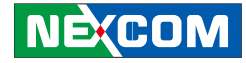

# **Appendix G: Connecting Earth Ground to VTC 7220-R**

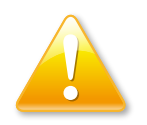

#### **Warning:**

The equipment is installed in a restricted-access location. It has a separate protective earthing terminal on the chassis that must be permanently connected to earth ground to adequately ground the chassis and protect the operator from electrical hazards.

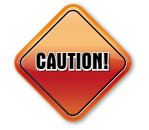

### **Caution:**

Before equipment installation begins, ensure that a licensed electrician has attached an appropriate grounding lug to the grounding cable that you supply. Power installation must be performed by a qualified electrician and comply with the National Electrical Code, ANSI/NFPA 70 and Canadian Electrical Code, Part I, CSA C22.1.

Connect VTC 7220-R to earth ground before you connect power to VTC 7220-R. You must use the protective earth terminal on the VTC 7220-R chassis to connect the VTC 7220-R to earth ground (see Figure 1 and Figure 2).

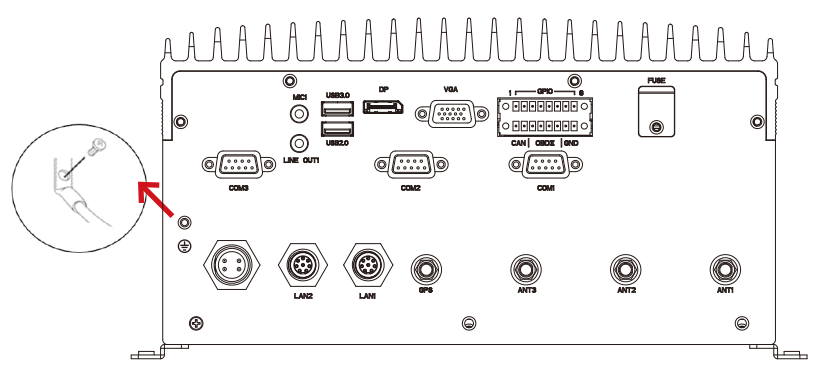

Figure 1. Connecting a Grounding Cable to VTC 7220-R.

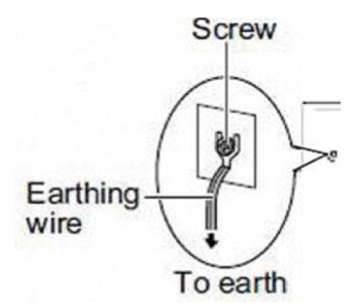

Figure 2. Connecting a Grounding Cable to Earth.

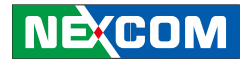

# **Appendix H: Safety Icons**

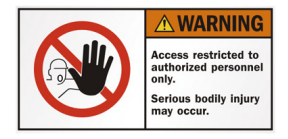

Safety Warning: This equipment is intended for installation in a Restricted Access Location only.

# **A CAUTION**

"CAUTION: Risk of explosion if battery is replaced by an incorrect type. Dispose of used batteries according to the instructions.

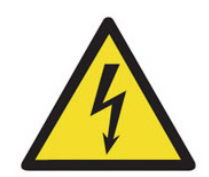

There must be a disconnect device in front of the "VTC 7220-R Series" to keep the worker or field site maintenance personnel be cautious and aware of closing the general power supply before they start maintenance. The disconnect device hereby means a 20A circuit-breaker.

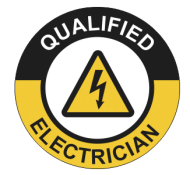

Power installation must be performed by a qualified electrician and comply with the National Electrical Code, ANSI/NFPA 70 and Canadian Electrical Code, Part I, CSA C22.1."